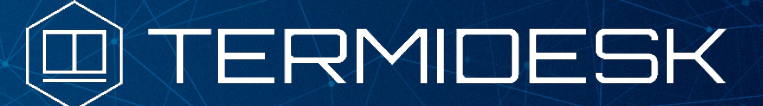

Вариант лицензирования «TermideskTerminal»

# РУКОВОДСТВО АДМИНИСТРАТОРА

## СЛЕТ.10001-02 90 01

Версия 4.2. Выпуск от августа 2023

# Установка программного комплекса

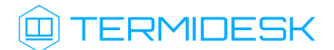

## ОГЛАВЛЕНИЕ

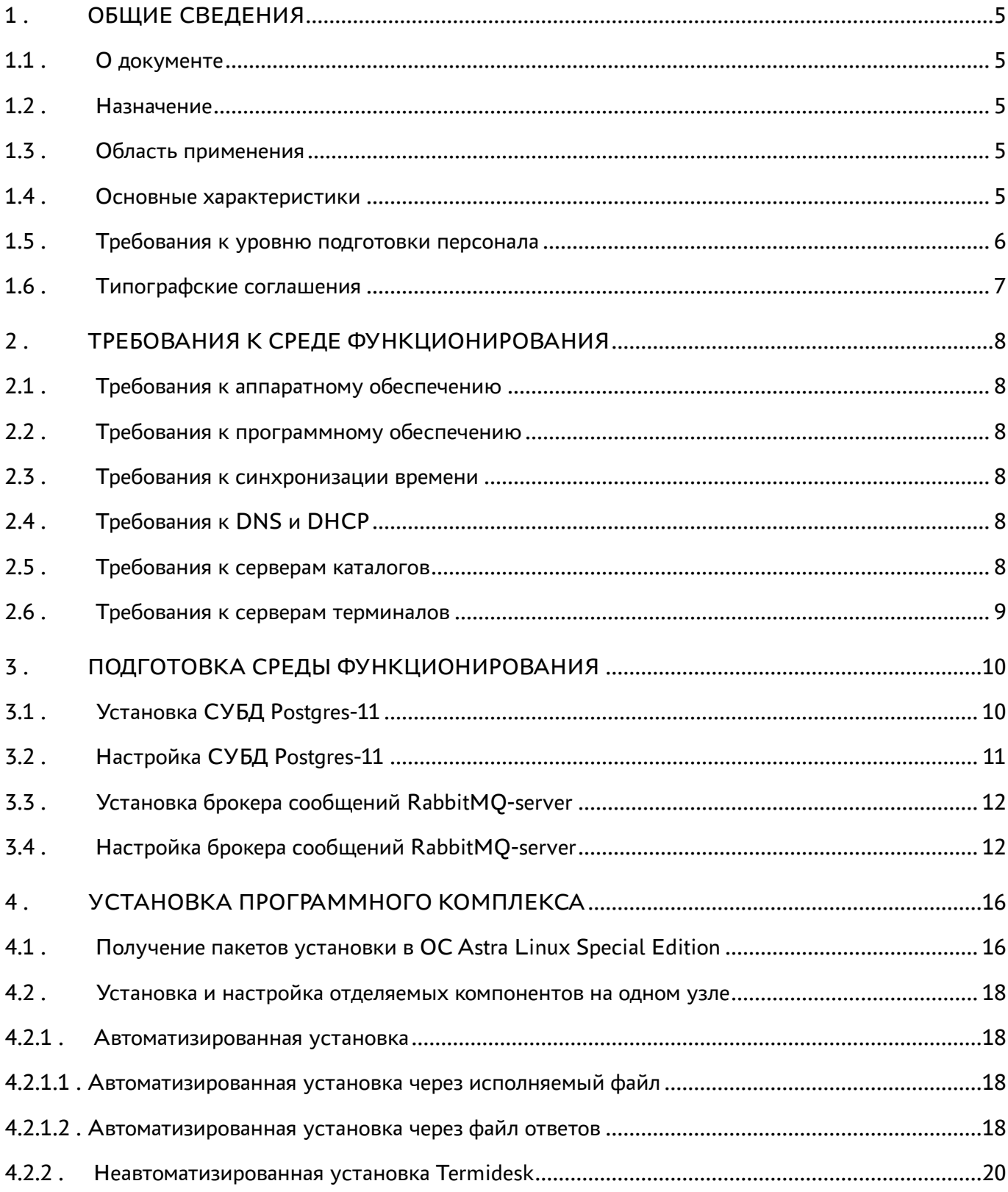

## @TERMIDESK

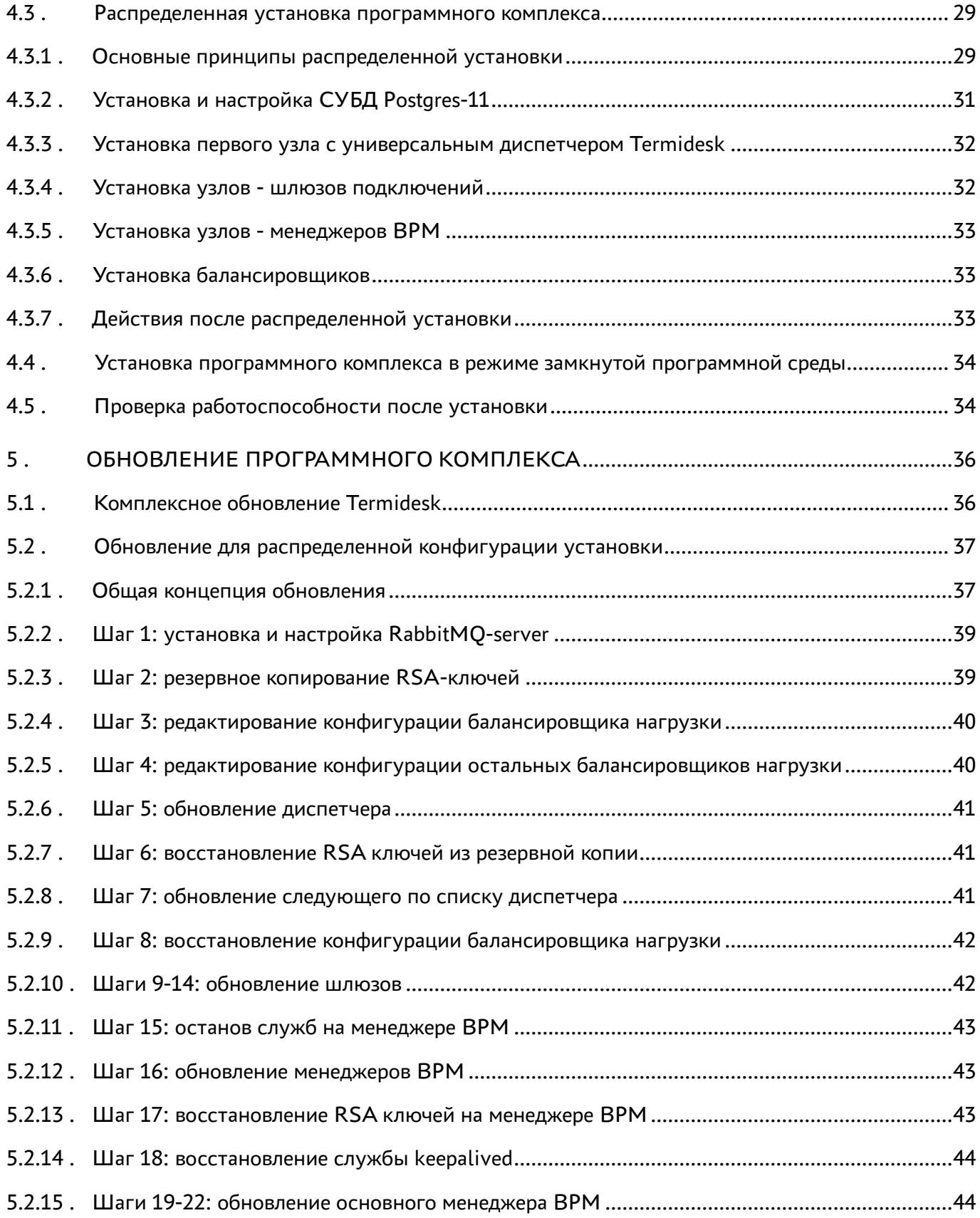

## @TERMIDESK

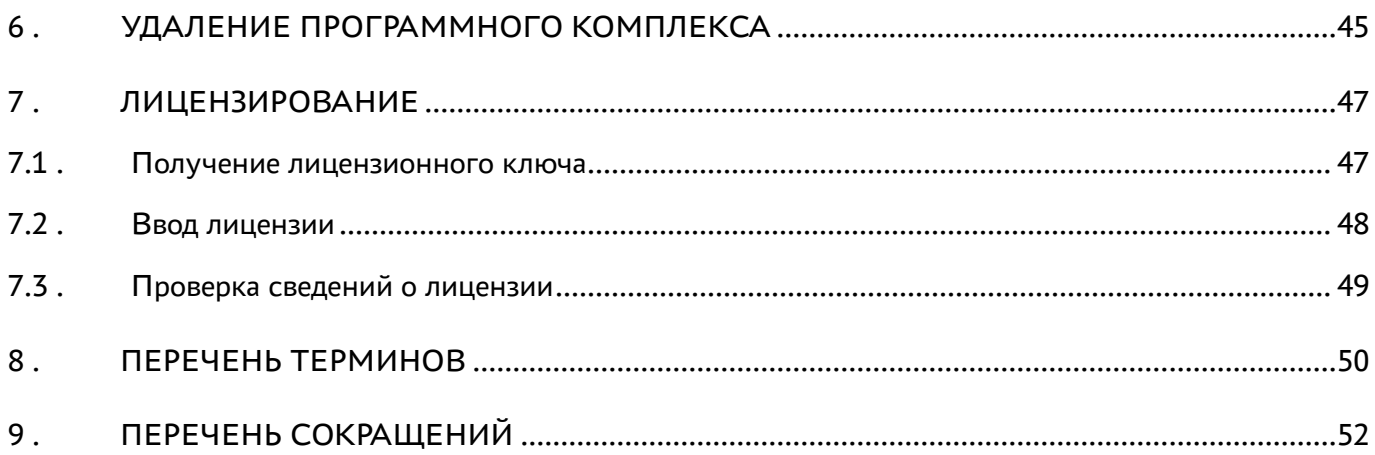

## <span id="page-4-0"></span>1 . ОБЩИЕ СВЕДЕНИЯ

#### <span id="page-4-1"></span>1.1 . О документе

Настоящий документ является первой частью руководства администратора на программный комплекс «Диспетчер подключений виртуальных рабочих мест Termidesk» (далее - Termidesk). Документ предназначен для администраторов системы и сети.

В первой части руководства приведено назначение и установка Termidesk. Для того, чтобы получить информацию о настройке Termidesk, необходимо обратиться ко второй части руководства администратора - СЛЕТ.10001-02 90 02 «Руководство администратора. Настройка программного комплекса».

#### <span id="page-4-2"></span>1.2 . Назначение

Termidesk в варианте лицензирования «Termidesk Terminal» предназначен для доставки приложений, организации терминального доступа пользователей к ресурсам посредством протоколов удаленного доступа. В варианте лицензирования «Termidesk Terminal» обеспечивает доставку ВРМ на пользовательскую рабочую станцию посредством протокола RDP.

#### <span id="page-4-3"></span>1.3 . Область применения

Termidesk в варианте лицензирования «Termidesk Terminal» может применяться для создания или модернизации инфокоммуникационной инфраструктуры масштаба предприятия.

Termidesk ориентирован на образовательные и иные организации, в которых предусмотрено использование виртуальных рабочих мест (ВРМ) множеством лиц.

Termidesk подходит для применения в сети предприятий с разветвленной филиальной сетью.

Termidesk позволяет реализовать политики повышенных требований к безопасности данных, препятствующих несанкционированному распространению информации.

#### <span id="page-4-4"></span>1.4 . Основные характеристики

Termidesk состоит из ряда компонентов, которые могут быть либо отделяемыми (подразумевает выбор роли при установке из общего пакета), либо самостоятельными (компонент устанавливается из отдельного пакета, но используется в составе общего комплекса). Такое разделение обеспечивает гибкое масштабирование системы для различных сценариев применения.

В состав Termidesk в варианте лицензирования «Termidesk Terminal» входят следующие компоненты:

- «Универсальный диспетчер» компонент, отвечающий за идентификацию пользователей, назначение и контроля доставки им ВРМ;
- «Шлюз» компонент, отвечающий за туннелирование протоколов доставки, использующих транспортный протокол TCP;

## **ID TERMIDESK**

- «Менеджер рабочих мест» компонент, отвечающий за взаимодействие с поставщиком ресурсов и управления жизненным циклом ВРМ, включая создание, настройку, запуск, отключение и удаление;
- «Агент» компонент, отвечающий за контролируемую доставку ВРМ, взаимодействие с универсальным диспетчером и менеджером ВРМ;
- «Клиент» компонент, отвечающий да доставку ВРМ на пользовательскую рабочую станцию с возможностью перенаправления периферии, каталогов, и оптимизацию их использования в протоколе доставки;
- «Сервер терминалов» компонент, отвечающий за организацию терминального доступа в ОС Astra Linux Special Edition.

Компоненты «Универсальный диспетчер», «Шлюз», «Менеджер рабочих мест» являются отделяемыми и могут устанавливаться как в комплексном варианте, так и в распределенной конфигурации.

Параметры конфигурирования отделяемых компонентов приведены в следующих документах:

- СЛЕТ.10001-02 90 02 «Руководство администратора. Настройка программного комплекса»;
- СЛЕТ.10001-02 90 05 «Руководство администратора. Настройка компонента «Шлюз».

Компоненты «Агент», «Клиент», «Сервер терминалов» являются самостоятельными.

Параметры установки и конфигурирования компонента «Агент» приведены в документе СЛЕТ.10001-02 90 04 «Руководство администратора. Настройка компонента «Агент».

Параметры установки и конфигурирования компонента «Клиент» приведены в документе СЛЕТ.10001-02 92 01 «Руководство пользователя. Настройка и эксплуатация компонента «Клиент». Параметры установки и конфигурирования компонента «Сервер терминалов» приведены в документе СЛЕТ.10001-02 90 06 «Руководство администратора. Настройка компонента «Сервер терминалов».

Для протокола доставки Termidesk реализует режим прямого и туннельного соединения. Туннельное соединение применяется при подключении ВРМ из недоверенных сетей. Комбинация протоколов доставки и способы подключения предопределены в Termidesk.

Termidesk поддерживает работу с серверами терминалов и публикации приложений:

- Microsoft Windows Server с ролью «Remote Desktop Services» (далее MS RDS);
- Microsoft Windows Server с ролью «Remote Desktop Session Host» (далее MS RDSH);
- Terminal Server Astra Linux (далее STAL). Реализуется компонентом «Сервер терминалов».

#### <span id="page-5-0"></span>1.5 . Требования к уровню подготовки персонала

Для штатной эксплуатации Termidesk требуется следующий персонал:

- системный администратор;
- специалист по техническому обслуживанию.

## **ID TERMIDESK**

Системный администратор должен иметь опыт администрирования серверов с ОС Astra Linux Special Edition 1.7.

Основными обязанностями системного администратора являются:

- установка, настройка и мониторинг работоспособности Termidesk;
- регламентные работы;
- восстановление работоспособности Termidesk после устранения неисправностей комплекса технических средств.

Специалист по техническому обслуживанию должен иметь опыт работы с ОС Astra Linux Special Edition 1.7, знать и понимать принципы работы сетей передачи данных, а также владеть базовыми знаниями по обслуживанию комплекса технических средств.

Основными обязанностями специалиста по техническому обслуживанию являются:

- настройка, модернизация и проверка состояния комплекса технических средств;
- диагностика типовых неисправностей комплекса технических средств;
- настройка сетевых подключений.

#### <span id="page-6-0"></span>1.6 . Типографские соглашения

В настоящем документе приняты следующие типографские соглашения:

- моноширинный шрифт используется для выделения фрагментов текста программ, наименований файлов и папок (директорий), путей перемещения, строк комментариев, различных программных элементов (объект, класс, тип, переменная, команда, макрос и т. д.), а также вводимого и выводимого текста в режиме командной строки;
- «кавычки» текст, заключенный в кавычки, используется для обозначения наименований документов, названий компонентов Termidesk, пунктов меню, наименований окон, вкладок, полей, других элементов графического интерфейса, а также вводимого и выводимого текста в режиме графического интерфейса;
- [квадратные скобки] текст, заключенный в квадратные скобки, используется для наименования экранных кнопок;
- < угловые скобки> текст, заключенный в угловые скобки, используется для наименования клавиш клавиатуры.

## <span id="page-7-0"></span>2 . ТРЕБОВАНИЯ К СРЕДЕ ФУНКЦИОНИРОВАНИЯ

### <span id="page-7-1"></span>2.1 . Требования к аппаратному обеспечению

Для установки Termidesk минимальные аппаратные требования узла должны соответствовать следующим:

- процессор архитектуры Intel x86 с разрядностью 64 бит;
- оперативная память, не менее 4 ГБ;
- свободное дисковое пространство, не менее 1 ГБ;
- сетевое соединение, не менее 100 Мбит/с.

#### <span id="page-7-2"></span>2.2 . Требования к программному обеспечению

В среде функционирования Termidesk должны быть предварительно установлены:

- ОС Astra Linux Special Edition версии 1.7 (и выше);
- СУБД Postgres-11 из состава репозитория ОС Astra Linux Special Edition версии 1.7;
- программный брокер сообщений RabbitMQ-server версии 3.7.8 (и выше) из состава репозитория ОС Astra Linux Special Edition версии 1.7.

ОС Astra Linux Special Edition версии 1.7 должна быть установлена из iso-образа, доступного в личном кабинете на портале Astra Linux: [https://lk-new.astralinux.ru/.](https://lk-new.astralinux.ru/) Работа Termidesk на преднастроенных образах ОС не гарантируется.

#### <span id="page-7-3"></span>2.3 . Требования к синхронизации времени

В сетевой инфраструктуре должен быть настроен NTP-сервер, обеспечивающий синхронизацию времени для «Универсального диспетчера», «Шлюза», «Менеджера рабочих мест».

### <span id="page-7-4"></span>2.4 . Требования к DNS и DHCP

В сетевой инфраструктуре должны быть развернуты и исправно функционировать службы доменных имен (DNS) и автоматического назначения сетевых параметров (DHCP) в необходимых сегментах сети.

#### <span id="page-7-5"></span>2.5 . Требования к серверам каталогов

Серверы каталогов должны удовлетворять следующим требованиям:

- сервер каталогов должен размещаться в том же сегменте локальной сети, где будут развернуты ВРМ. Если выполнение требования невозможно и сервер каталогов находится в другом сегменте, то необходимо обеспечить маршрутизацию между этими сегментами;
- при использовании в качестве сервера каталогов Microsoft Acive Directory (MS AD) необходимо создать сервисную учетную запись для взаимодействия Termidesk с

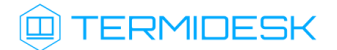

контроллером домена (КД). Допускается использование учетной записи администратора домена;

- при использовании MS AD рекомендуется создавать отдельные организационные подразделения (OU) для пользователей ВРМ и для учетных записей типа «Компьютер» для самих ВРМ. Права на OU для компьютеров должны быть либо у созданной сервисной учетной записи, либо у отдельной созданной учетной записи, допускается также использовать учетную запись администратора домена;
- при использовании серверов каталогов FreeIPA и ALDPro в качестве сервисной учетной записи для взаимодействия Termidesk с КД по умолчанию используется учетная запись администратора домена, либо отдельная учетная запись с аналогичными полномочиями.
- **А** Механизм подключения к LDAP-серверу simple bind передает данные для подключения в открытом виде.

#### <span id="page-8-0"></span>2.6 . Требования к серверам терминалов

При использовании сервера терминалов Microsoft необходимо наличие внутри домена MS AD серверов с соответствующими ролями (MS RDSH - роль сервера терминалов, MS RDS - роль сервера публикации приложений).

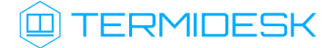

## <span id="page-9-0"></span>3 . ПОДГОТОВКА СРЕДЫ ФУНКЦИОНИРОВАНИЯ

**•** Если Termidesk планируется устанавливать автоматизированно согласно подразделу Автоматизированная установка, то подготовку среды функционирования выполнять не нужно.

### <span id="page-9-1"></span>3.1 . Установка СУБД Postgres-11

Для установки СУБД Postgres-11 необходимо:

отредактировать файл /etc/apt/sources.list, оставив в качестве источников получения пакетов сетевые репозитории. Для этого закомментировать строку, начинающуюся с deb cdrom. Должен получиться следующий список:

```
1 # Astra Linux repository description https://wiki.astralinux.ru/x/0oLiC
\mathcal{L}#deb cdrom:[OS Astra Linux 1.7.3 1.7_x86-64 DVD ]/ 1.7_x86-64 contrib main non-
    free
3
    deb https://download.astralinux.ru/astra/stable/1.7_x86-64/repository-main/
      1.7_x86-64 main contrib non-free
4
    deb https://download.astralinux.ru/astra/stable/1.7_x86-64/repository-update/
     1.7_x86-64 main contrib non-free
5
6
    deb https://download.astralinux.ru/astra/stable/1.7_x86-64/repository-base/
     1.7_x86-64 main contrib non-free
7
    deb https://download.astralinux.ru/astra/stable/1.7_x86-64/repository-extended/
      1.7_x86-64 main contrib non-free
\Omega
```
Если в файле /etc/apt/sources.list присутствует репозиторий astra-ce: # Расширенный репозиторий (компонент astra-ce) deb [https://dl.astralinux.ru/astra/stable/1.7\\_x86-64/repository](https://dl.astralinux.ru/astra/stable/1.7_x86-64/repository-extended/)extended/ 1.7\_x86-64 astra-ce необходимо закомментировать его, чтобы избежать установки несовместимых версий пакетов.

перейти в интерфейс командной строки через программу «Терминал Fly», выполнить команду обновления списков пакетов:

:~\$ sudo apt update

выполнить команду установки СУБД Postgres-11:

```
:~$ sudo apt install -y postgresql-11
```
где:

-y - ключ для пропуска подтверждения установки.

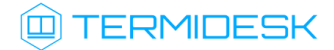

### <span id="page-10-0"></span>3.2. Настройка СУБД Postgres-11

Перед установкой Termidesk нужно выполнить настройку базы данных (БД).

Для настройки БД следует перейти в интерфейс командной строки и выполнить следующее:

• переключиться последовательно на пользователя root, затем на postgres:

```
\mathbf{1}:~5 sudo -s
\overline{2}:/home/astra# su postgres
```
• запустить терминальный клиент СУБД Postgres-11:

```
:/home/astra$ psql
```
- Если после выполнения команды отображается ошибка «could not change directory to "/ home/": Отказано в доступе» и не появляется приглашение командной строки postgres=#, необходимо вместо «su postgres» использовать конструкцию «su - postgres». Если приглашение postgres=# появилось, то сообщение об ошибке можно проингорировать.
	- используя интерактивный интерфейс терминального клиента СУБД, создать БД termidesk (символ «;» в конце строки при работе с интерактивным интерфейсом обязателен):

```
postgres=# CREATE DATABASE termidesk LC_COLLATE 'ru_RU.utf8' LC_CTYPE 'ru_RU.utf8'
TEMPLATE template0;
```
где:

LC\_COLLATE - порядок сортировки для использования в БД, влияет на порядок сортировки, применяемый к строкам. Значение «ru RU.utf8» указывает на использование русской локализации;

LC\_CTYPE - классификация символов для использования в БД, влияет на категоризацию символов:

ТЕМРLАТЕ - имя шаблона, из которого создается БД. Шаблон «template0» используется для системной БД самой СУБД Postgres-11.

• создать пользователя termidesk с паролем ksedimret для дальнейшего подключения к БД:

postgres=# CREATE USER termidesk WITH PASSWORD 'ksedimret';

- **△** В приведенной команде имя пользователя и пароль используются в качестве примера. Имя пользователя и пароль должны задаваться в соответствии с внутренними стандартами организации по применению парольной защиты.
	- назначить права по использованию БД termidesk созданному пользователю termidesk:

postgres=# GRANT ALL PRIVILEGES ON DATABASE termidesk TO termidesk;

• выйти из интерактивного интерфейса терминального клиента СУБД:

```
postgres=# \q
```
 $\mathbf{1}$ 

 $\overline{2}$ 

• выйти из сеансов пользователей postgres и root:

```
:/home/astra$ exit
\mathbf{1}\mathcal{L}:/home/astra# exit
```
• отредактировать файл /etc/parsec/mswitch.conf, установив параметр zero\_if\_notfound в значение yes, точно соблюдая отступы и пробелы:

```
# Return zero data instead of ENOENT/ENODATA in the absence of record
zero_if_notfound: yes
```
 $\bullet$  В случае последующего обновления СУБД Postgres может понадобится пересоздание БД. В этом случае следует предусмотреть экспорт БД перед обновлением СУБД Postgres.

#### <span id="page-11-0"></span>3.3. Установка брокера сообщений RabbitMQ-server

Для установки RabbitMQ-server нужно перейти в интерфейс командной строки через программу «Терминал Fly» и выполнить команду:

:~\$ sudo apt install -y rabbitmq-server

где:

<span id="page-11-1"></span>- и - ключ для пропуска подтверждения установки.

#### 3.4. Настройка брокера сообщений RabbitMQ-server

Для настройки RabbitMQ-server следует:

• перейти в интерфейс командной строки через программу «Терминал Fly» и убедиться в наличии каталога /etc/rabbitmq:

```
:~$ ls /etc/
```
• если каталог отсутствует, необходимо создать его:

```
:~$ sudo mkdir -p /etc/rabbitmq
```
где:

- р - ключ для автоматического создания директорий, указанных внутри пути;

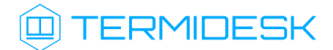

• перейти в каталог /etc/rabbitmq:

:~\$ cd /etc/rabbitmq

• создать пустые файлы rabbitmq.conf (основной файл конфигурации RabbitMQ-server) и definitions.json (файл определения данных для подключения):

```
\mathbf{1}:~$ sudo touch rabbitmq.conf
\overline{2}:~$ sudo touch definitions.json
```
• поменять владельца (rabbitmg) и идентификатор группы (rabbitmg) для созданных файлов:

:~\$ sudo chown rabbitmq:rabbitmq definitions.json rabbitmq.conf

• отредактировать файл rabbitmg.conf, приведя его к виду:

```
\mathbf{1}\overline{2}## Preload schema definitions from the following JSON file.
3
  ## Related doc guide: https://rabbitmq.com/management.html#load-definitions.
\overline{4}##
5
   # management.load_definitions = /path/to/exported/definitions.json
6
   management.load_definitions = /etc/rabbitmq/definitions.json
```
• отредактировать файл definitions.json, задав пользователей termidesk и admin, приведя его к виду:

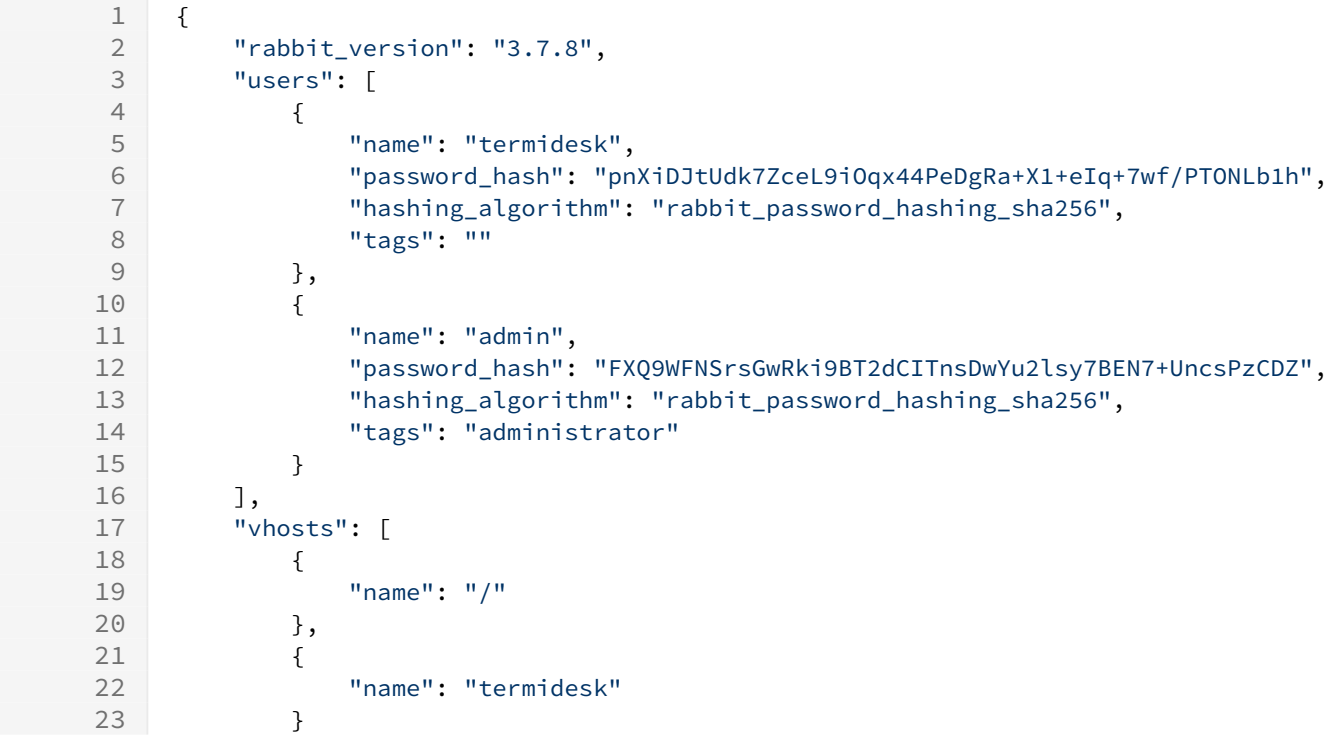

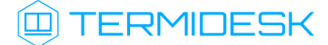

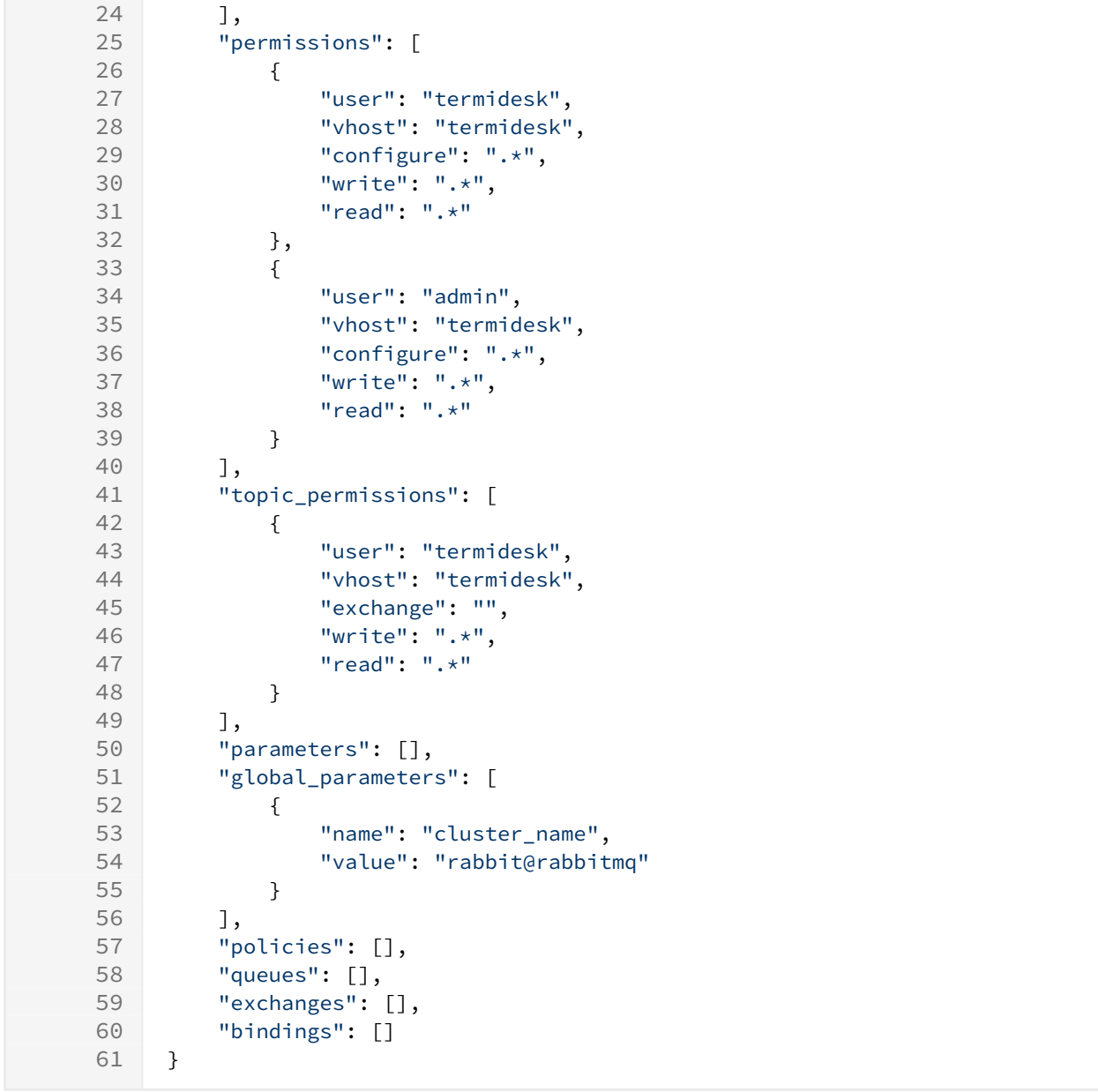

В файле /etc/rabbitmq/definitions.json пароли указываются в виде преобразованного значения. Подробно о том, как преобразовать пароль, приведено далее.

В примере используются следующие пары логин-пароль: admin:admin, termidesk:ksedimret. Имя пользователя и пароль должны задаваться в соответствии с внутренними стандартами организации по применению парольной защиты.  $A$  B

выполнить команду инициализации RabbitMQ-server:

## **IERMIDESK**

:~\$ sudo rabbitmq-plugins enable rabbitmq\_management

перезапустить RabbitMQ-server:

:~\$ sudo systemctl restart rabbitmq-server

Чтобы получить преобразованное значение пароля нужно воспользоваться исполняемым файлом rabbitmq\_password2hash.sh, расположенным в подключенном репозитории Termidesk (см. Получение пакетов установки в ОС Astra Linux Special Edition) по пути /var/repos/Addons/ Scripts/:

перейти в каталог /var/repos/Addons/Scripts/:

:~\$ cd /var/repos/Addons/Scripts/

задать файлу rabbitmq\_password2hash.sh флаг для запуска:

```
:~$ sudo chmod +x rabbitmq_password2hash.sh
```
где:

- +x ключ установки разрешения на запуск файла для всех пользователей;
- выполнить исполняемый файл:

:~\$ sudo ./rabbitmq/rabbitmq\_password2hash.sh

При выполнении исполняемого файла будет предложено ввести пароль и повторить его. Преобразованное значение введенного пароля будет отображено в интерфейсе командной строки. Необходимо внести полученное значение в файл /etc/rabbitmq/definitions.json (секция password\_hash).

### <span id="page-15-0"></span>4 . УСТАНОВКА ПРОГРАММНОГО КОМПЛЕКСА

#### <span id="page-15-1"></span>4.1 . Получение пакетов установки в ОС Astra Linux Special Edition

Дистрибутив представлен бинарным файлом пакета программного обеспечения (ПО) в deb-формате. Установка в ОС Astra Linux Special Edition производится из локального репозитория, который распространяется в формате iso-образа.

Получить iso-образ можно двумя способами:

- [заполнить запрос на получение образа через сайт](https://termidesk.ru/support/#request-support) Termidesk: https://termidesk.ru/ support/#request-support;
- через личный кабинет: <https://lk-new.astralinux.ru/>.

Для подключения локального репозитория Termidesk на узле, где предполагается установка, нужно выполнить следующее:

- скопировать в домашний каталог пользователя образ диска termidesk-vdi.XXXXX.iso, где ХХХХХ — версия сборки;
- подключить образ диска к файловой системе в каталог /mnt:

:~\$ sudo mount -o loop termidesk-vdi.XXXXX.iso /mnt

где:

 $-$ о loop - параметры для привязки петлевого устройства (/dev/loop) к файлу termideskvdi.XXXXX.iso, устройство затем монтируется в указанный каталог /mnt;

скопировать содержимое каталога repos подключенного образа диска в каталог /var локальной файловой системы:

:~\$ sudo cp -Rp /mnt/repos /var

где:

-Rp - ключ для рекурсивного копирования подкаталогов и файлов с сохранением исходных свойств;

отключить подключенный ранее образ диска от узла:

:~\$ sudo umount /mnt

установить пакет lsb-release:

:~\$ sudo apt install -y lsb-release

где:

-y - ключ для пропуска подтверждения установки;

• добавить локальный репозиторий Termidesk (/var/repos/astra) в файл /etc/apt/ sources.list.d/termidesk\_local.list через командный интерпретатор sh:

```
\mathbf{1}:~$ sudo sh -c 'echo "deb file:/var/repos/astra $(lsb_release -cs) non-free"
    > /etc/apt/sources.list.d/termidesk_local.list'
```
где:

```
-с - ключ для чтения команд из вводимой строки (стандартный ввод);
```
echo - команда вывода текста, совместно с символом «>» используется для перенаправления строки deb file:/var/repos/astra \$(lsb\_release -cs) non-free в файл /etc/apt/ sources.list.d/termidesk\_local.list;

```
deb file:/var/repos/astra $(lsb_release -cs) non-free - добавляемый репозиторий,
вложенная команда $(lsb_release -cs) подставляет версию - 1.7_x86-64;
```
• выполнить поиск ключа репозитория Termidesk GPG-KEY-PUBLIC и добавить его в ОС:

:~\$ cat /var/repos/astra/GPG-KEY-PUBLIC | sudo apt-key add -

• убедиться, что ключ с uid «release@uveon.ru» был успешно добавлен:

```
:~$ apt-key list
```
**△** В случае, если ключ не отображен в выводе команды, необходимо убедиться, что ключ GPG-KEY-PUBLIC существует:

:~\$ cat /var/repos/astra/GPG-KEY-PUBLIC

Если ключ все же существует, необходимо проверить правильность выполнения шагов по добавлению репозитория Termidesk файл /etc/apt/sources.list.d/  $\mathsf{B}$ termidesk\_local.list.

При успешном выполнении всех шагов команда выведет содержимое ключа в формате Base64

• обновить данные пакетного менеджера:

:~\$ sudo apt update

Данную команду (sudo apt update) необходимо выполнять при каждом изменении списка источников пакетов или при изменении содержимого этих источников.

#### <span id="page-17-0"></span>4.2 . Установка и настройка отделяемых компонентов на одном узле

#### <span id="page-17-2"></span><span id="page-17-1"></span>4.2.1 . Автоматизированная установка

#### 4.2.1.1 . Автоматизированная установка через исполняемый файл

Для автоматизированной установки Termidesk без использования псевдографического интерфейса можно воспользоваться исполняемым файлом termidesk-standalone-4.1.sh, расположенным в подключенном репозитории Termidesk: /var/repos/Addons/Scripts/.

В этом случае все действия по подготовке среды функционирования и установки Termidesk будут выполнены исполняемым файлом.

Использование исполняемого файла для установки Termidesk допускается только в ознакомительных целях!

Для вызова процесса установки через исполняемый файл нужно:

перейти в каталог /var/repos/Addons/Scripts/:

:~\$ cd /var/repos/Addons/Scripts/

разархивировать файл termidesk-standalone-4.2.zip:

:~\$ sudo unzip -j termidesk-standalone-4.2.zip

где:

-j - ключ для разархивации всех файлов внутри termidesk-standalone-4.2.zip в текущую директорию;

задать файлу флаг для запуска:

:~\$ sudo chmod +x termidesk-standalone-4.2.sh

где:

+x - ключ установки разрешения на запуск файла для всех пользователей;

запустить исполняемый файл:

:~\$ sudo ./termidesk-standalone-4.2.sh

#### <span id="page-17-3"></span>4.2.1.2 . Автоматизированная установка через файл ответов

В ОС Astra Linux Special Edition есть возможность подготовить файл ответов, в котором можно указать определения и значения параметров для использования во время установки пакетов.

Для автоматизированной установки Termidesk через файл ответов необходимо:

подготовить и сохранить файл ответов, пример файла приведен ниже;

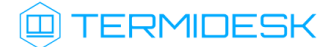

• установить утилиту debconf, если она не установлена в ОС:

:~\$ sudo apt install debconf

• выполнить добавление файла ответов в утилиту debconf:

:~\$ sudo debconf-set-selections /home/user/notification\_file

где:

/home/user/notification\_file - путь к сохраненному файлу ответов.

Пример файла ответов:

```
\mathbf{1}# Вы принимаете условия пользовательской лицензии?
 \mathcal{L}termidesk-ydi termidesk-ydi/yesno-eula
                                                        boolean true
 3
 \mathcal{A}# true - интерактивный режим. false - пакетный (тихий) режим:
 5
     termidesk-vdi
                     termidesk-vdi/interactive
                                                         boolean false
 \sqrt{2}\overline{7}# ПАРАМЕТРЫ ПОДКЛЮЧЕНИЯ К СУБД
 \mathcal{R}# Адрес сервера СУБД Termidesk:
 \overline{9}termidesk-vdi
                        termidesk-vdi/dbhost
                                                string 127.0.0.1
10# Добавлено в версии 4.2. Порт сервера (балансировщика) СУБД Termidesk:
11termidesk-vdi termidesk-vdi/dbport
                                                 string 5432
     # Имя базы данных Termidesk:
1213termidesk-vdi termidesk-vdi/dbname string termidesk
14
     # Пользователь базы данных Termidesk:
15termidesk-vdi termidesk-vdi/dbuser
                                                string termidesk
16
     # Пароль базы данных Termidesk:
17termidesk-vdi termidesk-vdi/dbpass
                                                 string ksedimret
18
19
     # ПАРАМЕТРЫ ПОДКЛЮЧЕНИЯ К СЕРВЕРАМ RABBITMQ
20
     # RabbitMO URL #1
21termidesk-vdi
                     termidesk-vdi/rabbitmq_url1    password amqp://termidesk:ksedi
     mret@127.0.0.1:5672/termidesk
22# RabbitMO URL #3
23termidesk-vdi/rabbitmq_url3
     termidesk-vdi
                                                        password
24# RabbitMO URL #2
25termidesk-vdi/rabbitmq_url2
     termidesk-vdi
                                                        password
26
     # Добавлено в версии 4.1. Выбор устанавливаемых на узле ролей.
27
28# Список, разделитель - запятые. Фактически, это выбор служб, которые будут
29
     # автоматически запускаться. Доступные роли: Broker, Gateway, Task manager
30
     # Если не требуется автоматический запуск служб (например, при использовании
31# VRRP), то в качестве роли можно указать несуществующее название роли,
32# например - Empty.
33
     termidesk-vdi termidesk-vdi/roles
                                                string Broker, Gateway, Task manager
3435
     # НЕ ТРЕБУЮЩИЕСЯ ПЕРЕМЕННЫЕ, сугубо для справки
36
     # Временные переменные для промежуточного хранения параметров подключения
37
     # к серверу RabbitMQ, из которых создаются строки termidesk-vdi/rabbitmq_url1,
     # termidesk-vdi/rabbitmq_url2, termidesk-vdi/rabbitmq_url3
38
```
### **IERMIDESK**

```
# Choices: 1 amqp://termidesk:termidesk@127.0.0.1:5672/termidesk, 2 Empty, 3 
     Empty, Save
39
40 termidesk-vdi termidesk-vdi/rabbitmq_select select Save
41
42 # Termidesk RabbitMQ host
43 termidesk-vdi termidesk-vdi/rabbitmq_host string 127.0.0.1
44 # Termidesk RabbitMQ port
45 termidesk-vdi termidesk-vdi/rabbitmq_port string 5672
46 # Termidesk RabbitMQ user
47 termidesk-vdi termidesk-vdi/rabbitmq_user string termidesk
48 # Termidesk RabbitMQ pass
49 termidesk-vdi termidesk-vdi/rabbitmq_pass string termidesk
50 # Termidesk RabbitMQ Virtual Host
51 termidesk-vdi termidesk-vdi/rabbitmq_vhost string termidesk
52
53
54 # Временная переменная для промежуточного хранения выбора да/нет
55 termidesk-vdi termidesk-vdi/yesno boolean false
56 # Временная переменная для отображения сообщения на экране
57 termidesk-vdi termidesk-vdi/message note
58 # Временная переменная для отображения пользовательской лицензии
59 termidesk-vdi termidesk-vdi/text-eula note
```
termidesk-vdi termidesk-vdi/rabbitmq\_url1 password amqp:// termidesk:ksedimret@127.0.0.1:5672/termidesk в блоке # RabbitMQ URL #1 должно быть записано в одну строку! • Выражение

**А** Между типом параметра (string, password, boolean и т.д.) и значением параметра должен быть только один символ пробела.

В дальнейшем необходимые параметры для подготовки файла ответов могут быть получены командой:

:~\$ sudo debconf-get-selections | grep -i termidesk

Команда выполняется в ОС, в которой установлен Terrmidesk.

#### <span id="page-19-0"></span>4.2.2 . Неавтоматизированная установка Termidesk

Для установки Termidesk с использованием псевдографического интерфейса нужно выполнить следующее:

- подключить репозиторий Termidesk;
- установить Termidesk:

:~\$ sudo apt -y install termidesk-vdi

где:

-y - ключ для пропуска подтверждения установки.

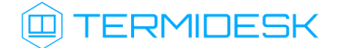

Для переключения между экранными кнопками [Ок] и [Отмена] в псевдографическом интерфейсе используется клавиша <Tab>.

В процессе установки нужно выполнить следующее:

ознакомиться с лицензионным соглашением и нажать экранную кнопку [\[Ок\]](#page-20-0);

<span id="page-20-0"></span>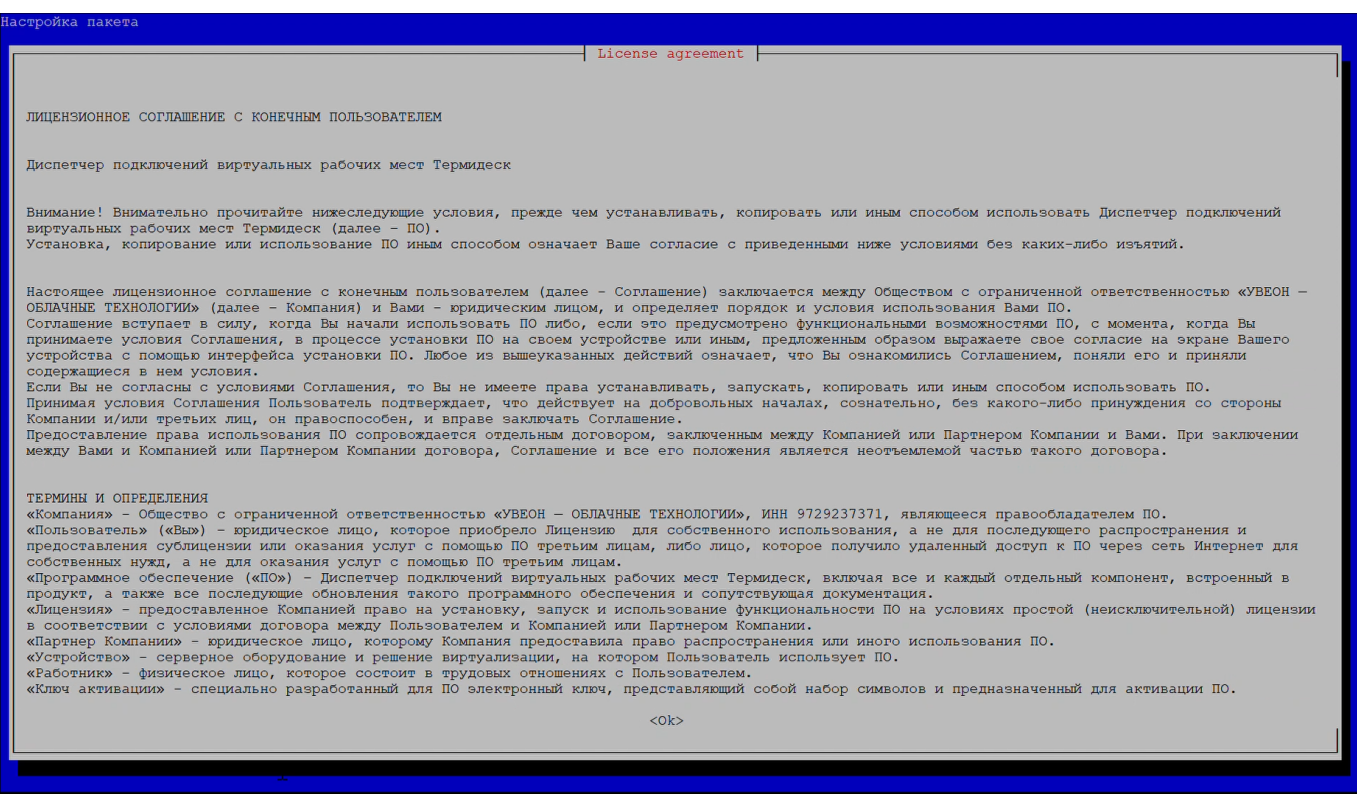

#### Рисунок 1 – Лицензионное соглашение

для принятия условий лицензионного соглашения и продолжения установки следует нажать экранную кнопку [Да]. В случае отказа от условий соглашения следует нажать экранную кнопку [Нет]. При этом установка [прервётся](#page-20-1);

<span id="page-20-1"></span>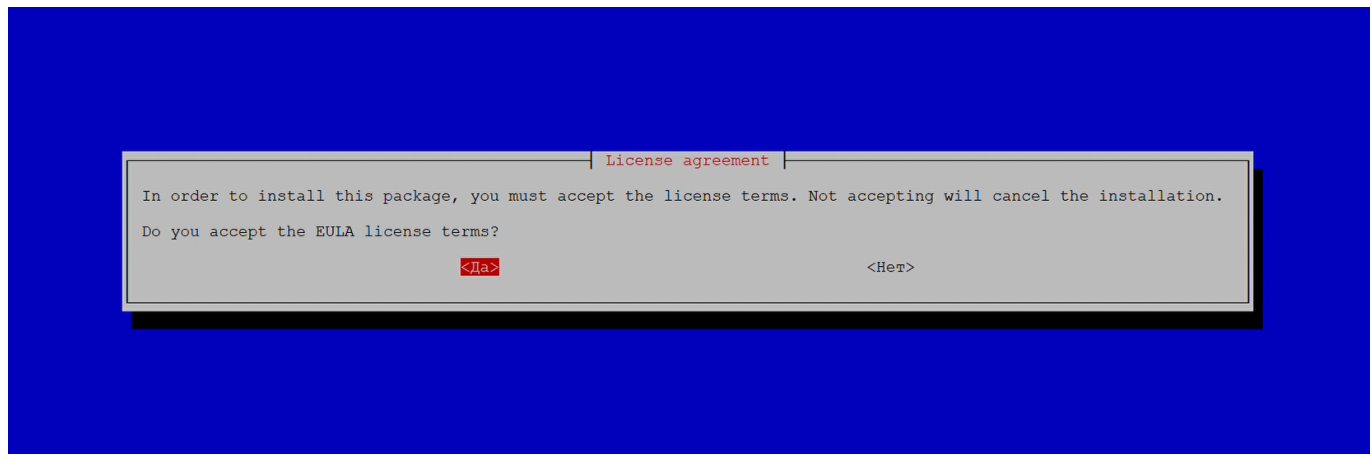

Рисунок 2 – Принятие условий лицензионного соглашения

## **IERMIDESK**

После принятия условий лицензионного соглашения необходимо заполнить экранные поля информацией о подключении к БД Termidesk:

«Termidesk DB server address»: адрес узла с установленной БД (в данном случае — [127.0.0.1](#page-21-0));

<span id="page-21-0"></span>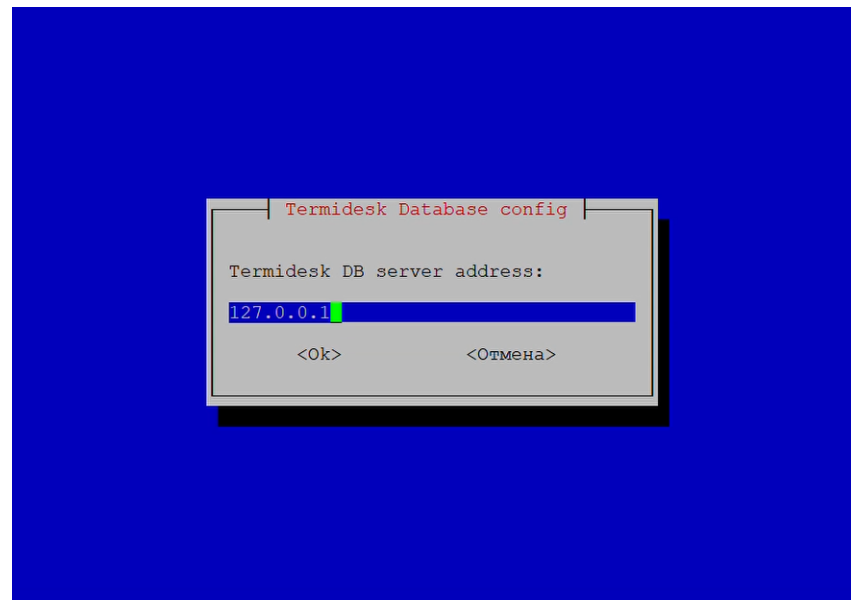

Рисунок 3 – Ввод адреса узла с установленной БД

«Termidesk DB server port»: номер порта, который используется для соединения с сервером БД (указан стандартный порт — [5432](#page-21-1));

<span id="page-21-1"></span>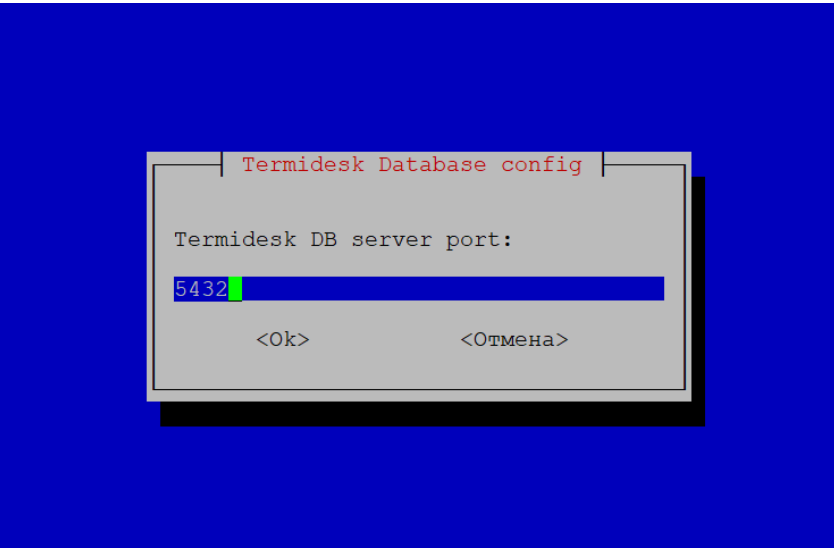

Рисунок 4 – Ввод номера порта БД

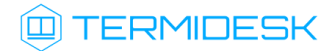

«Termidesk DB name»: termidesk (данный параметр задавался при создании [БД](#page-22-0));

<span id="page-22-0"></span>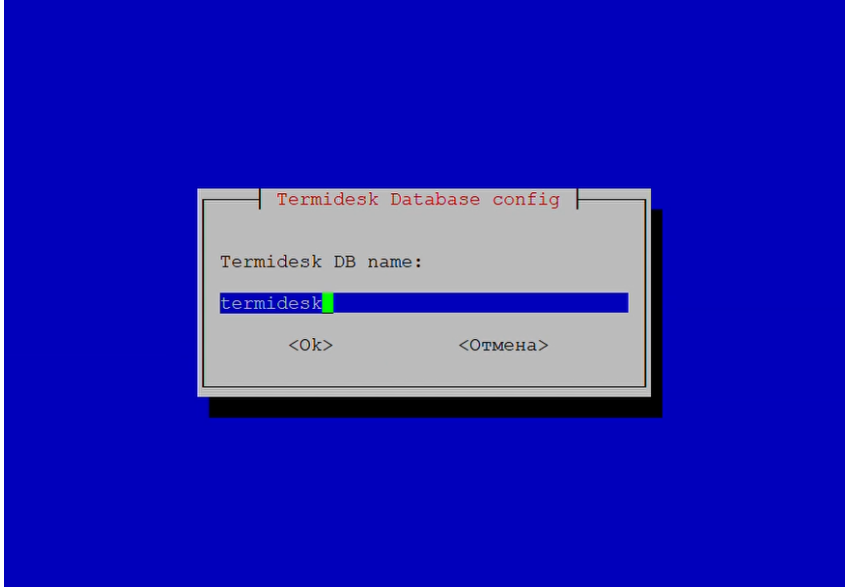

Рисунок 5 – Ввод названия БД

«Termidesk DB user»: termidesk (данный параметр задавался при создании [БД](#page-22-1));

<span id="page-22-1"></span>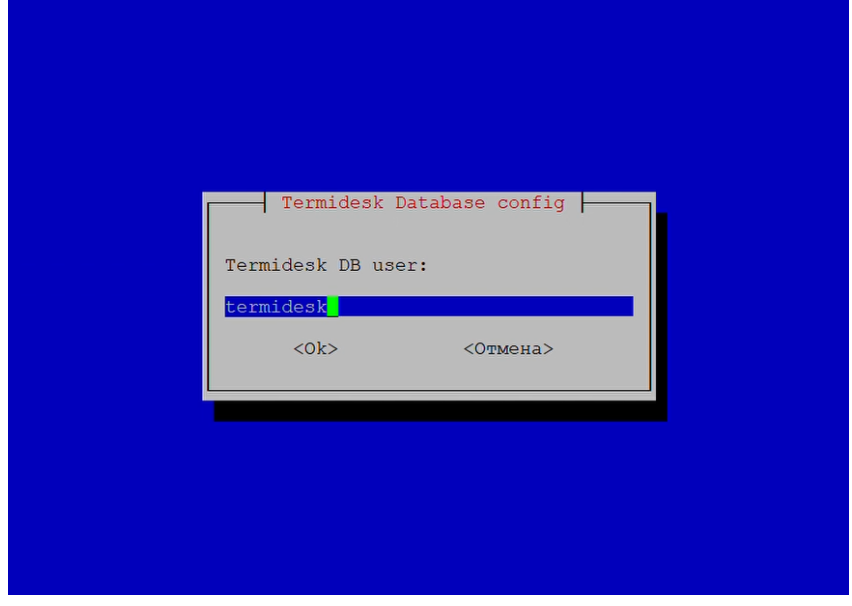

Рисунок 6 – Ввод имени пользователя БД

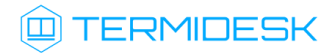

«Termidesk DB password»: ksedimret (данный параметр задавался при создании [БД](#page-23-0));

<span id="page-23-0"></span>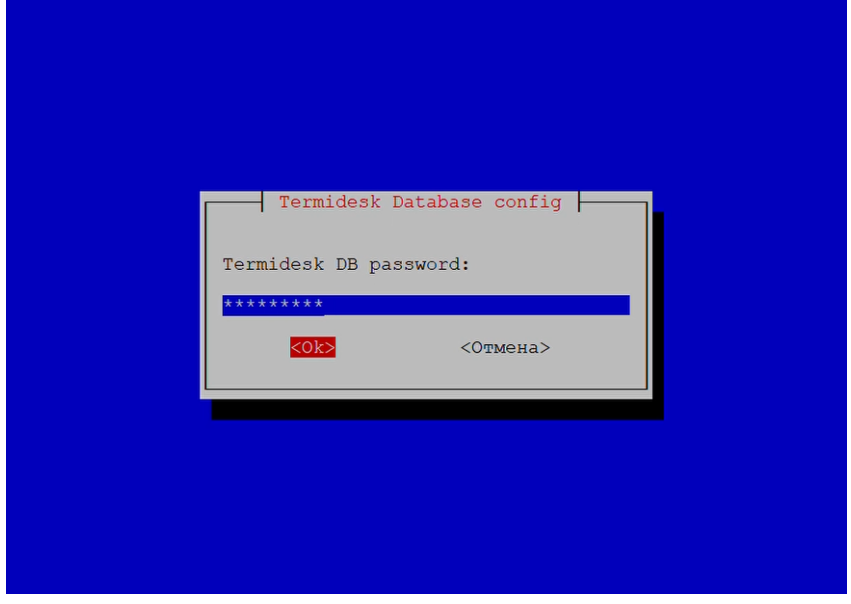

Рисунок 7 – Ввод пароля пользователя для доступа к БД

Все значения могут быть оставлены по умолчанию, если БД была предварительно настроена (см. подраздел Установка СУБД Postgres-11 и Настройка СУБД Postgres-11).

После окончания процесса настройки БД, необходимо настроить подключение к RabbitMQ-server. Для этого нужно выполнить следующее:

в экранной форме «RabbitMQ URL» нажать экранную кнопку [\[Ok\]](#page-24-0).

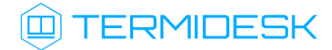

<span id="page-24-0"></span>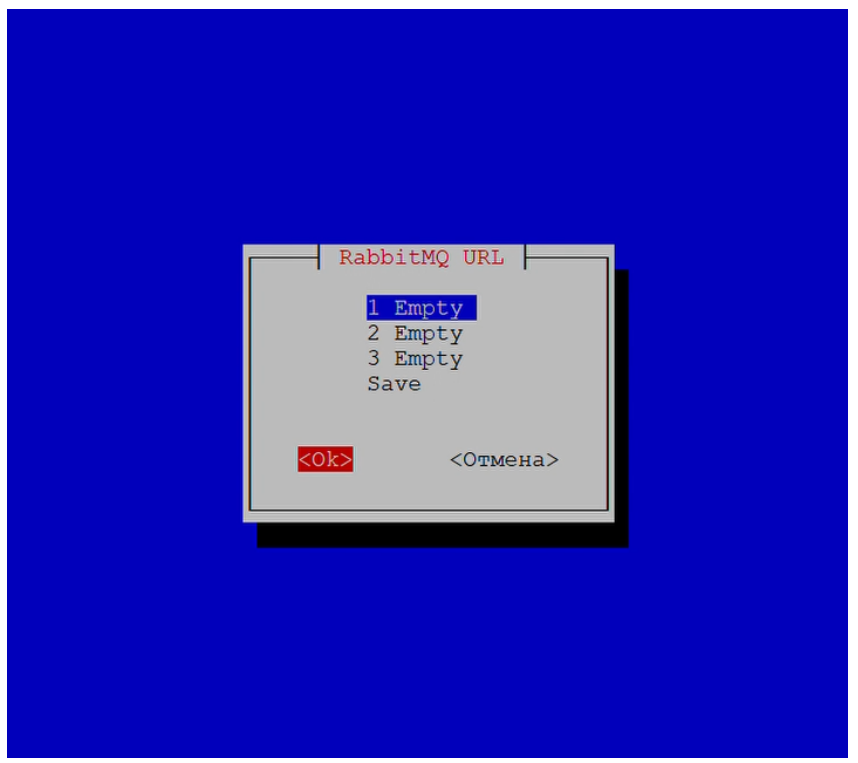

Рисунок 8 – Экранная форма «RabbitMQ URL»

Заполнить экранные поля информацией о подключении к RabbitMQ-server:

«Termidesk RabbitMQ user»: termidesk (данный параметр задавался при настройке [RabbitMQ-server](#page-24-1));

<span id="page-24-1"></span>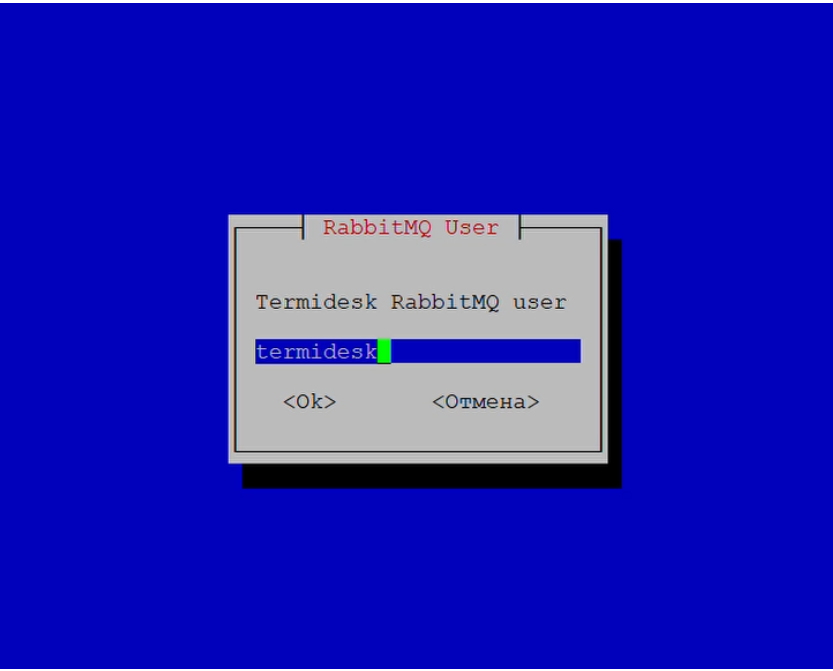

Рисунок 9 – Ввод имени пользователя RabbitMQ

«Termidesk RabbitMQ pass»: ksedimret (данный параметр задавался при настройке [RabbitMQ-server](#page-25-0));

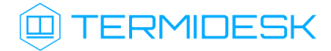

<span id="page-25-0"></span>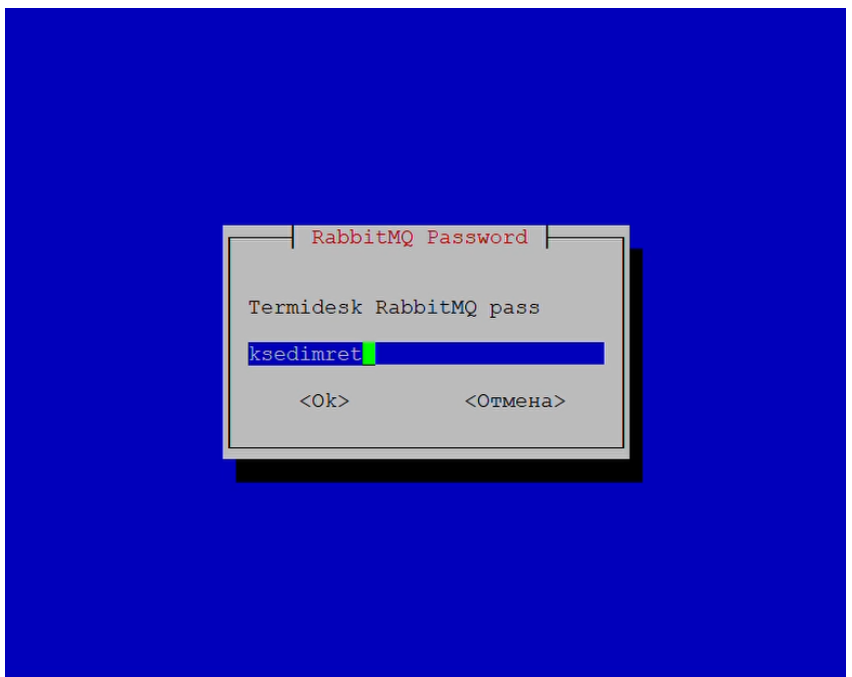

Рисунок 10 – Ввод пароля пользователя RabbitMQ

«Termidesk RabbitMQ host»: адрес узла с установленным RabbitMQ-server (в данном случае  $-127.0.0.1$  $-127.0.0.1$ ;

<span id="page-25-1"></span>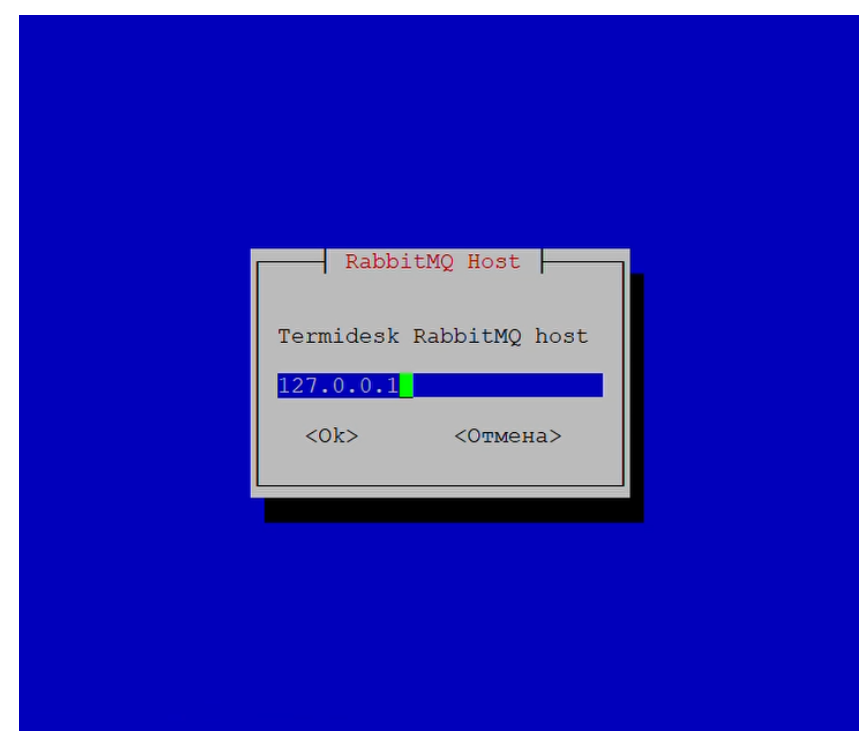

Рисунок 11 – Ввод адреса узла с установленным RabbitMQ-server

«Termidesk RabbitMQ port»: номер порта, который используется для установления соединения с RabbitMQ (указан стандартный порт — [5672](#page-26-0));

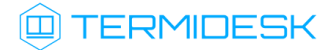

<span id="page-26-0"></span>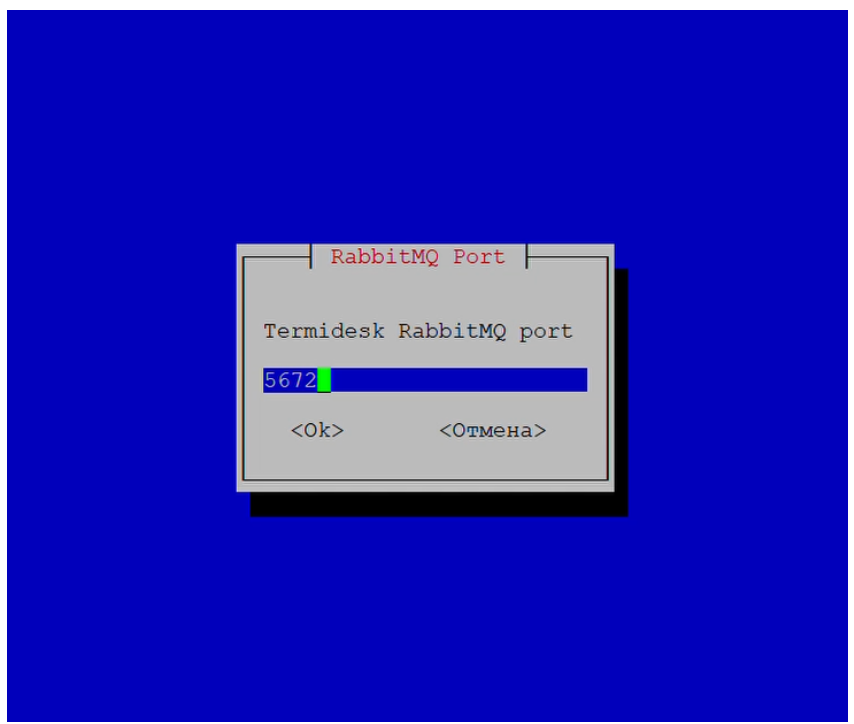

Рисунок 12 – Ввод номера порта RabbitMQ

«Termidesk RabbitMQ Virtual Host»: [termidesk](#page-26-1).

<span id="page-26-1"></span>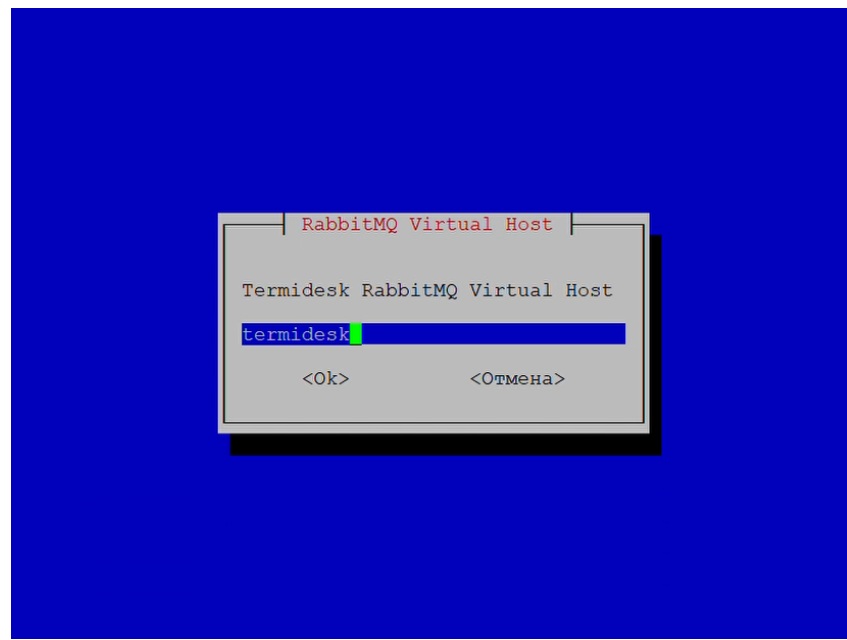

Рисунок 13 – Ввод названия виртуального хоста RabbitMQ

Далее экранная форма «RabbitMQ URL» отобразит в поле указанные настройки. Для редактирования настроек следует выбрать нужное поле и нажать клавишу <Enter>, для сохранения настроек следует нажать экранную кнопку [\[Save\].](#page-27-0)

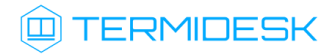

<span id="page-27-0"></span>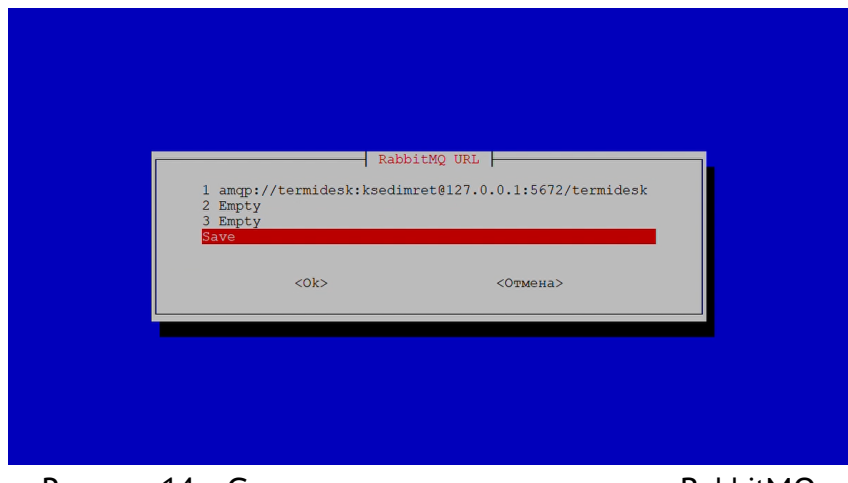

Рисунок 14 – Сохранение созданных настроек RabbitMQ

**А** Все значения могут быть оставлены по умолчанию, если RabbitMQ-server был предварительно настроен (см. подраздел Установка брокера сообщений RabbitMQ-server и Настройка брокера сообщений RabbitMQ-server).

После настройки подключений к RabbitMQ-server инсталлятор предложит выбрать устанавливаемый на узел компонент: «Broker» («Универсальный диспетчер»), «Gateway» («Шлюз»), «Task manager» («Менеджер рабочих мест»). В случае установки «все-водном» нужно отметить все [компоненты](#page-27-1).

<span id="page-27-1"></span>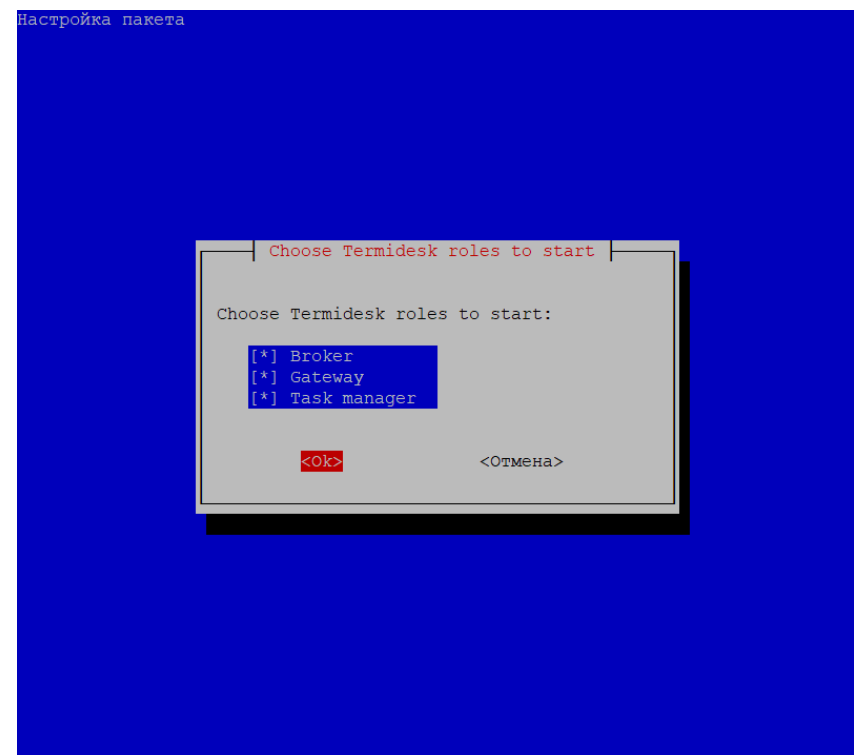

Рисунок 15 – Выбор устанавливаемого компонента в инсталляторе

Выбранные роли определяют, какие службы Termidesk будут включены для запуска во время старта ОС и автоматически запущены:

- при выборе компонента «Broker» будет запущена служба termidesk-vdi;
- при выборе компонента «Gateway» будет запущена служба termidesk-wsproxy;
- при выборе компонента «Task manager» будут запущены службы termidesk-taskman, termidesk-celery-beat, termidesk-celery-worker.

Если не выбрать ни одного компонента или нажать экранную кнопку [Отмена], или клавишу <ESC>, то изменение настроек применяться не будет.

Компоненты можно задавать как в режиме интерактивной установки, так и через файл ответов для использования в пакетном режиме.

После установки Termidesk необходимо скорректировать файл конфигурации веб-сервера /etc/ apache2/apache2.conf. Для этого нужно найти и раскомментировать строку с параметром AstraMode, далее присвоить данному параметру значение off, точно соблюдая отступы и пробелы в файле:

```
1 # Astra security mode
\mathcal{D}3 AstraMode off
```
Затем перезапустить веб-сервер:

```
:~$ sudo systemctl restart apache2
```
#### <span id="page-28-0"></span>4.3 . Распределенная установка программного комплекса

#### <span id="page-28-1"></span>4.3.1 . Основные принципы распределенной установки

В Termidesk предусмотрена распределенная установка компонентов в качестве ролей на отдельные серверы или ВМ.

Установка компонентов Termidesk выполняется в среде функционирования ОС Astra Linux Special Edition 1.7.

Распределенно могут устанавливаться следующие компоненты:

- универсальный диспетчер (служба termidesk-vdi);
- шлюз подключений (служба termidesk-wsproxy);
- менеджер рабочих мест (службы termidesk-taskman, termidesk-celery-beat, termideskcelery-worker).

Перечень условий для распределенной установки:

компонент RabbitMQ-server устанавливается на одном узле с СУБД (в общем случае этот компонент может устанавливаться на отдельный узел, но в рамках настоящей процедуры данный вариант не рассматривается);

## **Q TERMIDESK**

- на всех узлах, предназначенных для установки компонентов, настроены статические IPадреса;
- на всех узлах настроена синхронизация времени от единого источника.

<span id="page-29-0"></span>Упрощенная общая схема при распределенной установке Termidesk приведена на [рисунке](#page-29-0).

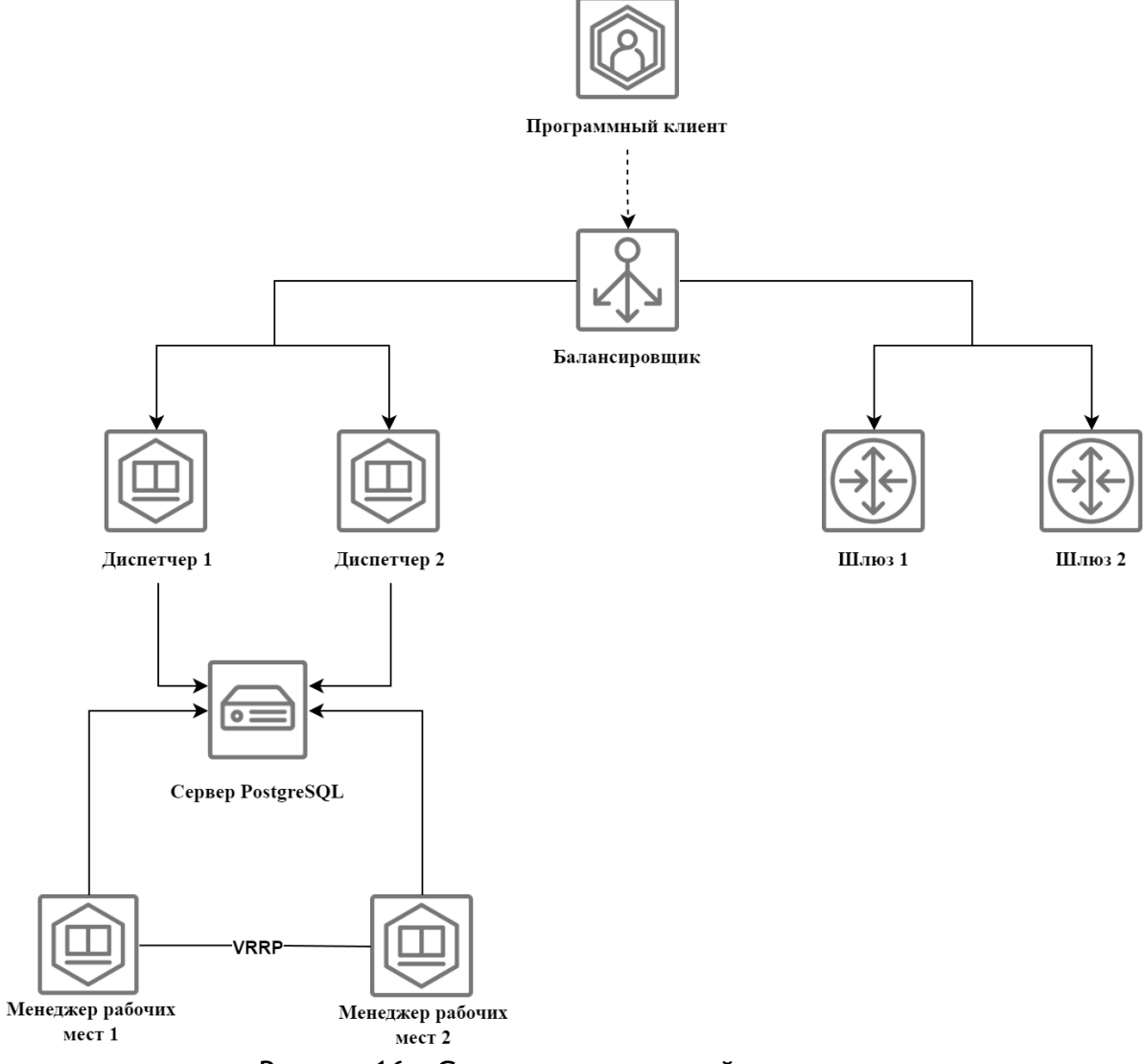

Рисунок 16 – Схема распределенной установки

<span id="page-29-1"></span>Перечень обозначенных на схеме компонентов приведен в [таблице](#page-29-1).

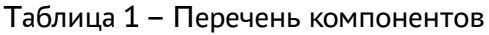

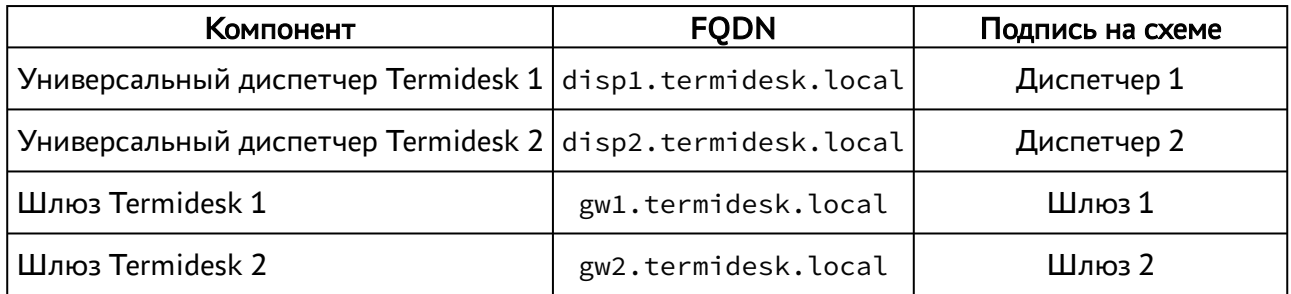

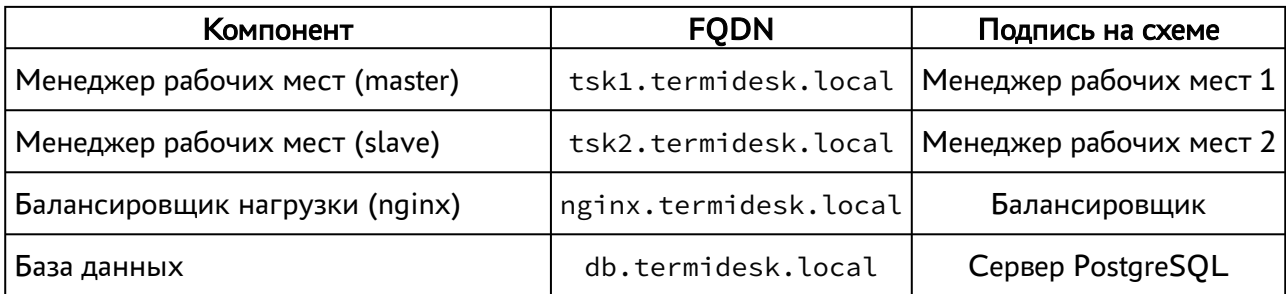

Распределенная установка проводится в следующей последовательности:

1) устанавливается узел с компонентами СУБД и RabbitMQ-server (обе службы на одном узле);

2) устанавливается первый узел с универсальным диспетчером Termidesk. При установке диспетчера Termidesk необходимо выбрать компонент «Broker» в диалоговом окне псевдографического интерфейса инсталлятора;

А Настройки первого узла с универсальным диспетчером Termidesk будут использоваться как эталонные для остальных узлов с компонентами Ternidesk (универсального диспетчера, шлюзов, менеджеров ВРМ).

Параметры конфигурации Termidesk находятся в файле /etc/opt/termidesk-vdi/ termidesk.conf.

Нужно скопировать каталог /etc/opt/termidesk-vdi вместе с его содержимым на все узлы, за исключением узлов с СУБД и балансировщиком.

3) устанавливаются остальные узлы - универсальные диспетчеры Termidesk с копированием файлов, указанных в п.2, с эталонного узла;

4) устанавливаются узлы - шлюзы подключений Termidesk с копированием файлов, указанных в п.2, с эталонного узла. При установке шлюза Termidesk необходимо выбрать компонент «Gateway» в диалоговом окне псевдографического интерфейса инсталлятора;

5) устанавливаются узлы - менеджеры ВРМ с копированием файлов, указанных в п.2, с эталонного узла. При установке менеджера ВРМ Termidesk необходимо выбрать компонент «Task Manager» в диалоговом окне псевдографического интерфейса инсталлятора (одновременно служба менеджера ВРМ termidesk-taskman должна быть запущена только на одном из узлов!).

Заключительным этапом устанавливаются и настраиваются балансировщики нагрузки на базе ОС Astra Linux Special Edition 1.7 и nginx.

### <span id="page-30-0"></span>4.3.2 . Установка и настройка СУБД Postgres-11

Процесс установки СУБД Postgres-11 и брокера сообщений RabbitMQ-server не отличается от процесса, описанного для комплексной установки Termidesk (см. подраздел Установка и настройка

#### отделяемых компонентов на одном узле).

Для завершения настройки нужно:

отредактировать файл rabbitmq-env.conf, приведя его к виду:

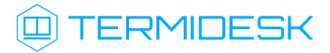

```
# Defaults to rabbit. This can be useful if you want to run more than one 
     node
 1
     # per machine - RABBITMQ_NODENAME should be unique per erlang-node-and-
     machine
 2
 3 # combination. See the clustering on a single machine guide for details:
 4 # http://www.rabbitmq.com/clustering.html#single-machine
 5 #NODENAME=rabbit
 6
 7 # By default RabbitMQ will bind to all interfaces, on IPv4 and IPv6 if
     # available. Set this if you only want to bind to one network interface 
     or#
 8
9 # address family.
10 NODE_IP_ADDRESS=0.0.0.0
11 # Defaults to 5672.
12 NODE_PORT=5672
```
сохранить файл и перезапустить службу rabbitmq-server:

:~\$ sudo systemctl restart rabbitmq-server

#### <span id="page-31-0"></span>4.3.3 . Установка первого узла с универсальным диспетчером Termidesk

Процесс установки первого узла с универсальным диспетчером Termidesk аналогичен комплексной установке Termidesk, за исключением выбора только компонента «Broker».

После установки передать каталог /etc/opt/termidesk-vdi на остальные узлы универсальных диспетчеров, шлюзов подключений и менеджеров ВРМ:

:~\$ sudo scp -r /etc/opt/termidesk-vdi localuser@ipaddr\_or\_fqdn\_host:/home/user/

где:

-r - ключ для рекурсивной (со вложенными каталогами) передачи;

localuser - имя пользователя целевого узла;

ipaddr\_or\_fqdn\_host - IP-адрес или FQDN целевого узла;

/home/user - путь, куда будет скопирован каталог.

Перед началом установки остальных узлов - универсальных диспетчеров Termidesk необходимо переместить скопированный ранее каталог termidesk-vdi в каталог /etc/opt/:

:~\$ sudo mv /home/user/termidesk-vdi /etc/opt/

Установить остальные узлы с универсальным диспетчером Termidesk по аналогии с первым, но в диалоге подключения к СУБД и заполнения информации о подключении к RabbitMQ-server, выбрать экранную кнопку [Отмена].

#### <span id="page-31-1"></span>4.3.4 . Установка узлов - шлюзов подключений

Установка узлов - шлюзов подключений аналогична комплексной установке Termidesk, за исключением выбора только компонента «Gateway».

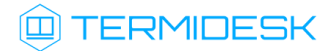

После завершения установки изменить настройки запуска службы termidesk-wsproxy:

отредактировать файл /etc/opt/termidesk-vdi/termidesk.conf , приведя фрагмент файла к виду:

```
1 ...
2 # Порт, который будет прослушивать служба termidesk-wsproxy
3 WSPROXY_PORT=5099
4 # Адрес, который должна слушать служба termidesk-wsproxy
5 # при распределённой установке:
6 WSPROXY_BIND_ADDRESS="0.0.0.0"
7 ...
```
сохранить файл, а затем перезапустить службу:

:~\$ sudo systemctl restart termidesk-wsproxy

#### <span id="page-32-0"></span>4.3.5 . Установка узлов - менеджеров ВРМ

Установка менеджеров ВРМ производится на два узла, работающих в режиме network failover. Установка аналогична комплексной установке Termidesk, за исключением выбора только компонента «Task manager».

После установки нужно остановить (systemctl stop) и исключить (systemctl disable) службу termidesk-taskman из автоматического запуска:

:~\$ sudo systemctl stop termidesk-taskman && sudo systemctl disable termidesk-taskman

Исключение службы из автоматического запуска необходимо, поскольку управление ее состоянием производится скриптами режима высокой доступности.

#### <span id="page-32-1"></span>4.3.6 . Установка балансировщиков

Балансировщики нагрузки необходимы для балансировки клиентских подключений к универсальным диспетчерам и шлюзам, равномерного распределения нагрузки на них. Средой функционирования для балансировщиков нагрузки является ОС Astra Linux Special Edition 1.7. Балансировщик nginx устанавливается командой:

```
:~$ sudo apt install -y nginx
```
где:

-y - ключ для пропуска подтверждения установки.

#### <span id="page-32-2"></span>4.3.7 . Действия после распределенной установки

Настройка менеджера ВРМ в режиме высокой доступности приведена в подразделе Настройка менеджера ВРМ в режиме высокой доступности документа СЛЕТ.10001-02 90 02 «Руководство администратора. Настройка программного комплекса».

## **ID TERMIDESK**

Настройка балансировщика нагрузки приведена в подразделе Настройка балансировщика для работы с самоподписанными сертификатами документа СЛЕТ.10001-02 90 02 «Руководство администратора. Настройка программного комплекса».

#### <span id="page-33-0"></span>4.4 . Установка программного комплекса в режиме замкнутой программной среды

Замкнутая программная среда (ЗПС) является средством повышения безопасности ОС путем контроля целостности (неизменности) файлов. Механизм контроля реализован в виде невыгружаемого модуля ядра ОС Astra Linux Special Edition 1.7 (модуль digsig\_verif), выполняющего проверку электронной цифровой подписи файлов (ЭЦП).

Для установки Termidesk при включенном в ОС режиме ЗПС необходимо предварительно установить пакет termidesk-digsig-keys, выполнив следующее:

- подключить репозиторий Termidesk или получить отдельный пакет termidesk-digsig-keys из репозитория;
- выполнить установку с использованием репозитория:

:~\$ sudo apt -y install termidesk-digsig-keys

либо выполнить установку из deb-пакета:

:~\$ sudo apt install -y /home/user/termidesk-digsig-keys-XXXXXX\_amd64.deb

#### где:

-y - ключ для пропуска подтверждения установки;

```
/home/user/termidesk-digsig-keys-XXXXXX_amd64.deb - расположение пакета termidesk-
digsig-keys-XXXXXX_amd64.deb.
```
перезагрузить ОС:

```
:~$ sudo reboot
```
выполнить установку Termidesk в нужной конфигурации (комплексная или распределенная).

#### <span id="page-33-1"></span>4.5 . Проверка работоспособности после установки

Termidesk является работоспособным, если в результате перехода в веб-браузере по адресу [https://localhost/](http://localhost/) или [https://127.0.0.1/](http://127.0.0.1/) отобразилась страница [входа](#page-34-0) в Termidesk.

А Начиная с версии 4.2 по умолчанию включено перенаправление на протокол HTTPS при доступе к Termidesk. При необходимости использования незащищенного протокола HTTP администратор должен изменить файл /etc/apache2/sites-available/termidesk.conf

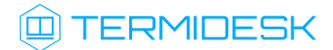

### СЛЕТ.10001-02 90 01

<span id="page-34-0"></span>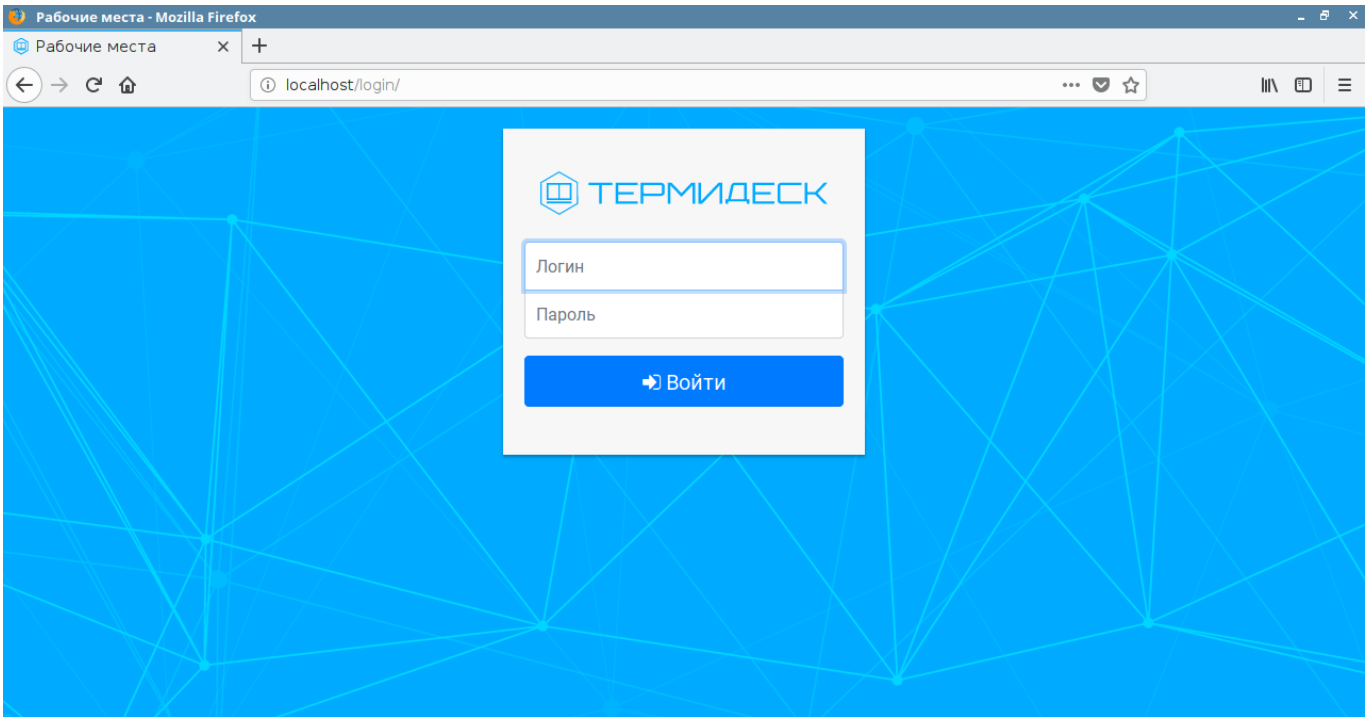

Рисунок 17 – Начальная веб-страница Termidesk

По умолчанию после установки вход в интерфейс управления Termidesk доступен только авторизованному пользователю ОС с ролью «Администратор». Пользователь ОС должен быть членом группы astra-admin (1001). Для входа в интерфейс управления в полях «Логин» и «Пароль» необходимо указать идентификатор пользователя ОС и его пароль соответственно, а затем нажать экранную кнопку [Войти].

Проверка добавления ключа от репозитория производителя в ОС выполняется командой:

:~\$ apt-key list

Проверка состояния отделяемых компонентов Termidesk выполняется командами:

1 :~\$ systemctl status termidesk-vdi.service 2 :~\$ systemctl status termidesk-taskman.service 3 :~\$ systemctl status termidesk-wsproxy.service

Строка «Active» отображает состояние сервиса, где статус «active (running)» свидетельствует об успешном запуске Termidesk.

## <span id="page-35-0"></span>5. ОБНОВЛЕНИЕ ПРОГРАММНОГО КОМПЛЕКСА

#### <span id="page-35-1"></span>5.1. Комплексное обновление Termidesk

Комплексное обновление подразумевает, что компоненты «Универсальный диспетчер», «Шлюз», «Менеджер рабочих мест» установлены на одном узле.

- А. При необходимости понижения версии Termidesk до 4.0 необходимо удалить и пересоздать БД.
- Если в файлы конфигурации и запуска Termidesk вручную были внесены какие-либо изменения, то эти изменения при обновлении не сохраняются.

Для комплексного обновления Termidesk нужно:

• остановить службы Termidesk:

:\$ sudo systemctl stop termidesk-vdi termidesk-wsproxy termidesk-taskman termidesk-celerybeat termidesk-celery-worker

• удалить кеш файла ответов debconf командами:

:\$ sudo rm -f /var/cache/debconf/config.dat  $\mathbf{1}$  $\mathcal{L}$ :\$ sudo rm -f /var/cache/debconf/config.dat-old

где:

- -f ключ игнорирования несуществующих файлов;
- подключить репозиторий Termidesk (см. подраздел Получение пакетов установки);
- выполнить обновление:

:\$ sudo apt install -y termidesk-vdi

где:

- -у ключ для пропуска подтверждения установки.
- в диалогах ввода параметров подключения к СУБД и КД нужно нажать экранную кнопку  $[OK]$
- А Диалог настройки подключений к серверам RabbitMQ-server отображается в том случае, если в конфигурационном файле /etc/opt/termidesk-vdi/termidesk.conf ранее не были заданы параметры RABBITMQ\_URL.
	- в диалоге выбора компонента Termidesk в случае комплексного обновления все пункты должны быть отмечены «\*» и нужно нажать экранную кнопку [OK].

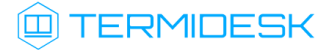

 $\triangle$  Начиная с версии Termidesk 4.1 изменена политика лицензирования программного комплекса.

Лицензии ограничены доступными поставщиками ресурсов и протоколами доставки. Все ранее выпущенные лицензии считаются неограниченными.

При активации лицензии с ограничениями, все объекты, связанные с нелицензированными поставщиками или протоколами, будут недоступны.

Если нужно выполнить обновление без подключения репозитория (при наличии deb-пакета) следует выполнить команду:

```
:$ sudo apt install -y <путь к deb-пакету termidesk-vdi>
```
В случае, если при обновлении появляется сообщение о неразрешенных зависимостях, следует выполнить команду:

```
:$ sudo apt install -f
```
где:

-f - ключ, указывающий, что нужно исправить сломанные зависимости пакетов.

После завершения обновления нужно:

проверить состояние служб Termidesk:

:\$ sudo systemctl -a | grep termidesk

где:

```
-a - ключ для вывода списка служб;
```
grep - утилита для поиска текста в выводе предыдущей команды.

проверить доступность веб-интерфейса.

#### <span id="page-36-0"></span>5.2 . Обновление для распределенной конфигурации установки

#### <span id="page-36-1"></span>5.2.1 . Общая концепция обновления

Обновление Termidesk, установленного в распределенной отказоустойчивой конфигурации, выполняется в следующей последовательности:

Шаги 3-8 относятся к обновлению узлов-диспетчеров Termidesk (служба termidesk-vdi). Шаги 9-14 относятся к обновлению узлов-шлюзов Termidesk (служба termidesk-wsproxy). Шаги 15-22 относятся к обновлению узлов-менеджеров ВРМ (планировщиков заданий) Termidesk (службы termidesk-taskman, termidesk-celery-beat, termidesk-celeryworker).

## **ID TERMIDESK**

Шаг 1. На сервер с СУБД, либо на отдельно выделенный сервер, устанавливается и настраивается компонент RabbitMQ-server в случае, если ранее RabbitMQ-server не был установлен.

Шаг 2. Создается резервная копия RSA-ключей, расположенных в каталоге /etc/opt/termideskvdi/wsproxy/ для последующей корректной работы диспетчеров и шлюзов.

Шаг 3. На балансировщике нагрузки, отвечающем за распределение подключений к диспетчерам, из списка балансировки (конфигурации nginx) исключается диспетчер, подлежащий обновлению (за раз - только ОДИН).

Шаг 4. Действия шага 3 повторяются для каждого существующего балансировщика.

Шаг 5. Обновляется указанный на шаге 3 диспетчер.

Шаг 6. На обновленном диспетчере восстанавливаются RSA-ключи из резервных копий, созданных на шаге 2. Узел перезагружается.

Шаг 7. Выбирается следующий диспетчер, подлежащий обновлению, для него выполняются шаги 3-6.

Шаг 8. По завершении обновления ВСЕХ диспетчеров список балансировки восстанавливается до исходного. Проверяется доступность графического интерфейса Termidesk сначала обращением на IP-адрес каждого из диспетчеров, затем обращением на IP-адрес балансировщика нагрузки.

Шаг 9. На балансировщике нагрузки, отвечающем за распределение подключений к шлюзам, из списка балансировки исключается шлюз, подлежащий обновлению (за раз - только ОДИН).

Шаг 10. Действия шага 9 повторяются для каждого существующего балансировщика.

Шаг 11. Обновляется указанный на шаге 9 шлюз.

Шаг 12. На обновленном шлюзе восстанавливаются RSA-ключи из резервной копии, созданной на шаге 2. Узел перезагружается.

Шаг 13. Выбирается следующий шлюз, подлежащий обновлению, для него выполняются шаги 9-12.

Шаг 14. По завершении обновления ВСЕХ шлюзов список балансировки восстанавливается до исходного.

Шаг 15. На узлах с установленным планировщиком заданий, который работает в отказоустойчивой конфигурации в режиме «SLAVE», должен быть выполнен останов служб keepalived.

Шаг 16. Обновляется выбранный планировщик заданий. Выполняется запуск служб.

Шаг 17. На обновленном планировщике заданий восстанавливаются RSA-ключи из резервной копии, созданной на шаге 2. Узел перезагружается.

Шаг 18. Выполняется запуск служб keepalived.

Шаг 19. На узле с установленным планировщиком заданий, который работает в отказоустойчивой конфигурации в режиме «MASTER», должен быть выполнен останов служб keepalived.

Шаг 20. Обновляется выбранный планировщик заданий. Выполняется запуск служб.

Шаг 21. На обновленном планировщике заданий восстанавливаются RSA-ключи из резервной копии, созданной на шаге 2. Узел перезагружается.

Шаг 22. Выполняется запуск службы keepalived.

- **А** Обновление до Termidesk версии 4.1 возможно, если предыдущая установленная версия не ниже 4.0.
- Если в файлы конфигурации и запуска Termidesk (/lib/systemd/system/termidesk-\*) вручную были внесены какие-либо изменения, то необходимо выполнить резервное копирование данных файлов, поскольку эти изменения при обновлении сбрасываются до значений по умолчанию.
- Начиная с версии 4.0 конфигурация Termidesk сведена в единый файл /etc/opt/ termidesk-vdi/termidesk.conf.

В случае, если предыдущая версия Termidesk была установлена на ОС Astra Linux Special Edition 1.6 или Astra Linux Common Edition, то потребуется переустановка ОС и Termidesk.

Тогда для сохранения существующей БД нужно:

- выполнить экспорт БД из Termidesk предыдущей версии;
- выполнить резервное копирование файлов конфигурации и запуска Termidesk (/lib/ systemd/system/termidesk-\*, /etc/opt/termidesk-vdi/wsproxy/\*);
- выполнить установку ОС Astra Linux Special Edition 1.7;
- выполнить установку и настройку RabbitMQ-server согласно подразделам Установка брокера сообщений RabbitMQ-server и Настройка брокера сообщений RabbitMQ-server;
- выполнить установку и настройку СУБД Postgresql-11 согласно подразделам Установка СУБД Posrgres-11 и Настройка СУБД Posrgres-11;
- выполнить импорт ранее сохраненной БД;
- выполнить установку Termidesk согласно подразделу Распределенная установка программного комплекса.

### <span id="page-38-0"></span>5.2.2 . Шаг 1: установка и настройка RabbitMQ-server

Шаг выполняется в соответствии с подразделами Установка RabbitMQ-server и Настройка RabbitMQ-server при отсутствии ранее установленного RabbitMQ-server.

### <span id="page-38-1"></span>5.2.3 . Шаг 2: резервное копирование RSA-ключей

Выполнить резервное копирование RSA-ключей с одного из узлов-диспетчеров. Резервные копии ключей можно скопировать, например, на другой сетевой узел командой:

## **ID TERMIDESK**

:~\$ sudo scp -r /etc/opt/termidesk-vdi/wsproxy localuser@ipaddr\_or\_fqdn\_host:/home/ localuser/

где:

-r - ключ для рекурсивной (со вложенными каталогами) передачи;

localuser - имя пользователя целевого узла;

ipaddr\_or\_fqdn\_host - IP-адрес или FQDN целевого узла;

<span id="page-39-0"></span>/home/user - путь, куда будет скопирован каталог.

#### 5.2.4 . Шаг 3: редактирование конфигурации балансировщика нагрузки

На балансировщике нагрузки нужно открыть и отредактировать файл /etc/nginx/sitesavailable/sampledomain.ru.conf.

В данном конфигурационном файле следует найти директиву daas-upstream-nodes с перечислением списка диспетчеров, выбрать первый по списку диспетчер, закомментировать его и сохранить файл.

Пример для списка балансировки:

```
1 upstream daas-upstream-nodes {
2 least_conn;
3 server 192.168.0.30;
4 server 192.168.0.31;
5 server 192.168.0.32;
6 
7 }
```
Для исключения первого по списку диспетчера файл приводится к виду:

```
1 upstream daas-upstream-nodes {
2 least conn;
3 # server 192.168.0.30;
4 server 192.168.0.31;
5 server 192.168.0.32;
6 
7 }
```
После изменения файла нужно перезапустить веб-сервер:

:~\$ sudo systemctl restart nginx

#### <span id="page-39-1"></span>5.2.5 . Шаг 4: редактирование конфигурации остальных балансировщиков нагрузки

На всех существующих балансировщиках нагрузки выполнить Шаг 3.

### <span id="page-40-0"></span>5.2.6 . Шаг 5: обновление диспетчера

Процедура обновления проводится с помощью установки новой версии Termidesk поверх уже имеющейся и не отличается от процесса, описанного в пункте Неавтоматизированная установка Termidesk за исключением отсутствия необходимости корректировки файла конфигурации вебсервера.

- **А** При установке диспетчера Termidesk необходимо выбрать компонент «Broker» в диалоговом окне псевдографического интерфейса инсталлятора.
- файла /etc/apache2/apache2.conf, описанная в пункте Неавтоматизированная установка Termidesk, при обновлении не производится. А Корректировка

Перед запуском процедуры обновления нужно:

остановить службу Termidesk:

```
:~$ sudo systemctl stop termidesk-vdi
```
удалить кеш файла ответов debconf командами:

1 :~\$ sudo rm -f /var/cache/debconf/config.dat 2 :~\$ sudo rm -f /var/cache/debconf/config.dat-old

где:

-f - ключ игнорирования несуществующих файлов.

### <span id="page-40-1"></span>5.2.7 . Шаг 6: восстановление RSA ключей из резервной копии

Выполнить копирование сохраненных на Шаге 2 RSA ключей на узел с обновленным диспетчером.

Затем перезагрузить узел:

:~\$ sudo reboot

После загрузки узла проверить состояние служб:

:~\$ sudo systemctl -a | grep termidesk

где:

-a - ключ для вывода списка служб;

grep - утилита для поиска текста в выводе предыдущей команды.

<span id="page-40-2"></span>Проверить доступность веб-интерфейса диспетчера Termidesk через веб-браузер.

#### 5.2.8 . Шаг 7: обновление следующего по списку диспетчера

Необходимо выполнить действия с Шага 3 по Шаг 6 для следующего по списку диспетчера.

При выполнении Шага 3 ранее закомментированный элемент остается в том же состоянии, дополнительно нужно закомментировать строку со следующим диспетчером.

#### <span id="page-41-0"></span>5.2.9 . Шаг 8: восстановление конфигурации балансировщика нагрузки

По завершении обновления ВСЕХ диспетчеров список балансировки на ВСЕХ балансировщиках восстанавливается до исходного.

Ранее закомментированные строки нужно раскомментировать, затем выполнить перезагрузку службы nginx на каждом балансировщике:

:~\$ sudo systemctl restart nginx

Выполнить проверку доступности графического интерфейса Termidesk через веб-браузер сначала обращением на IP-адрес каждого из диспетчеров, затем обращением на IP-адрес балансировщика нагрузки.

#### <span id="page-41-1"></span>5.2.10 . Шаги 9-14: обновление шлюзов

Обновление шлюзов по своей структуре не отличается от действий по обновлению диспетчеров, за исключением выбора устанавливаемого компонента.

**А** При установке шлюза Termidesk необходимо выбрать компонент «Gateway» в диалоговом окне псевдографического интерфейса инсталлятора.

При редактировании файла /etc/nginx/sites-available/sampledomain.ru.conf следует найти директиву daas-upstream-ws с перечислением списка шлюзов и выполнить исключение (комментирование строк) шлюзов.

Перед запуском процедуры обновления шлюзов нужно:

остановить службы шлюза:

:~\$ sudo systemctl stop termidesk-wsproxy

удалить кеш файла ответов debconf командами:

1 :~\$ sudo rm -f /var/cache/debconf/config.dat 2 :~\$ sudo rm -f /var/cache/debconf/config.dat-old

После завершения установки необходимо убедиться, что в файле /etc/opt/termidesk-vdi/ termidesk.conf параметр WSPROXY\_BIND\_ADDRESS приведен к следующему виду:

```
WSPROXY_BIND_ADDRESS="0.0.0.0"
```
### <span id="page-42-0"></span>5.2.11 . Шаг 15: останов служб на менеджере ВРМ

На узлах с установленным менеджером ВРМ, работающем в отказоустойчивой конфигурации в режиме «SLAVE», выполняется останов службы keepalived командой:

:~\$ sudo systemctl stop keepalived

#### <span id="page-42-1"></span>5.2.12 . Шаг 16: обновление менеджеров ВРМ

Обновление менеджера ВРМ по своей структуре не отличается от действий по обновлению диспетчеров, за исключением выбора устанавливаемого компонента.

При установке менеджера ВРМ Termidesk необходимо выбрать компонент «Task manager» в диалоговом окне псевдографического интерфейса инсталлятора.

Перед запуском процедуры обновления менеджера ВРМ нужно:

остановить службы Termidesk:

:~\$ sudo systemctl stop termidesk-taskman termidesk-celery-beat termidesk-celery-worker

- **А** При остановке службы на менеджере ВРМ, находящемся в режиме «SLAVE», команда может выдать ошибку - это нормальное поведение.
	- удалить кеш файла ответов debconf командами:

1 :~\$ sudo rm -f /var/cache/debconf/config.dat 2 :~\$ sudo rm -f /var/cache/debconf/config.dat-old

После установки нужно исключить службу termidesk-taskman из автоматического запуска:

:~\$ sudo systemctl disable termidesk-taskman

Исключение службы из автоматического запуска необходимо, поскольку управление ее состоянием производится скриптами режима высокой доступности.

На узле, выбранном в качестве slave, нужно не только исключить службу из автоматического запуска, но и остановить ее после обновления:

:~\$ sudo systemctl stop termidesk-taskman

#### <span id="page-42-2"></span>5.2.13 . Шаг 17: восстановление RSA ключей на менеджере ВРМ

Выполнить копирование сохраненных на Шаге 2 RSA-ключей на узел с обновленным менеджером ВРМ.

Затем перезагрузить узел:

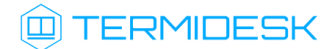

:~\$ sudo reboot

### <span id="page-43-0"></span>5.2.14 . Шаг 18: восстановление службы keepalived

Выполнить запуск службы keepalived командой:

:~\$ sudo systemctl start keepalived

### <span id="page-43-1"></span>5.2.15 . Шаги 19-22: обновление основного менеджера ВРМ

Обновление осуществляется аналогично Шагам 15-18.

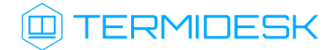

## <span id="page-44-0"></span>6 . УДАЛЕНИЕ ПРОГРАММНОГО КОМПЛЕКСА

Для удаления Termidesk необходимо:

если установка Termidesk была выполнена с использованием подключенного репозитория, ввести команду:

:~\$ sudo aptitude purge -y termidesk-vdi

где:

-y - ключ для пропуска подтверждения удаления;

если установка Termidesk была выполнена из deb-пакета без использования подключенного репозитория, ввести команду:

:~\$ sudo dpkg -P termidesk-vdi

после удаления Termidesk нужно очистить оставшиеся зависимости и конфигурации:

:~\$ sudo aptitude purge ~c -y

Команда полностью удалит оставшиеся настройки и зависимости уже удаленных пакетов.

Для удаления БД и роли пользователя следует выполнить следующие действия, строго соблюдая их последовательность:

переключиться на пользователя postgres (через пользователя root):

```
1 :~$ sudo -s
2 :/home/astra# su postgres
```
запустить терминальный клиент СУБД:

```
:/home/astra$ psql
```
используя интерактивный интерфейс терминального клиента СУБД, удалить БД:

postgres=# DROP DATABASE termidesk;

удалить роль пользователя БД:

postgres=# DROP ROLE termidesk;

выйти из интерактивного интерфейса терминального клиента СУБД:

postgres=# \q

выйти из сеанса пользователя postgres командой:

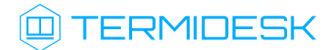

:/home/astra\$ exit

удалить оставшийся каталог с файлами, содержащими переменные для подключения к БД, сертификат и ключ:

:~\$ sudo rm -R /etc/opt/termidesk-vdi

где:

-R - ключ для рекурсивного действия. Будут удалены все вложенные подкаталоги.

**А** Если после удаления Termidesk (удаление БД при этом не производилось) возникла необходимость повторной установки программного комплекса, то после инсталляции может понадобиться снова ввести аутентификационные данные (пароль, токен доступа) в поставщике ресурсов (см. раздел Поставщики ресурсов документа СЛЕТ.10001-02 90 02 «Руководство администратора. Настройка программного комплекса»).

### <span id="page-46-0"></span>7 . ЛИЦЕНЗИРОВАНИЕ

#### <span id="page-46-1"></span>7.1 . Получение лицензионного ключа

Для Termidesk предусмотрены следующие варианты лицензирования:

- Termidesk VDI (поддержка совместимых платформ виртуализации и серверов терминалов);
- Termidesk Terminal (поддержка только серверов терминалов для ОС Windows (MS RDS/MS RDSH) и Astra Linux (STAL)).

В рамках доступных вариантов лицензирования существует поддержка двух типов лицензий:

- по пользователям лицензия привязывается к пользователю системы;
- по конкурентным соединениям лицензия привязывается к количеству одновременных подключений пользователей через систему.
- $\triangle$  Начиная с версии Termidesk 4.1 изменена политика лицензирования программного комплекса.

Все ранее выпущенные лицензии считаются неограниченными.

При активации лицензии с ограничениями, все объекты, связанные с нелицензированными поставщиками ресурсов или протоколами доставки, будут недоступны.

Дистрибутив Termidesk распространяется с предустановленным лицензионным ключом, имеющим ограничение на 4 (четыре) одновременных подключения для ознакомительных целей. Дистрибутив предназначен для проведения испытания, ознакомления или демонстрации его функциональных возможностей. Дистрибутив для ознакомительных целей может предоставляться без заключения соответствующего договора на срок 90 (девяносто) календарных дней. Подробнее с условиями лицензионного соглашение с конечным пользователем можно ознакомиться на сайте компании: <https://termidesk.ru/eula.pdf>.

Для получения дополнительных лицензионных ключей с целью ознакомления необходимо перейти по ссылке <https://termidesk.ru/products/#request-key> и сформировать запрос, заполнив корректными данными следующие экранные поля:

- «Корпоративный email»;
- «Имя лица, запрашивающего лицензию»;
- «Системный UUID»;
- «Согласие на обработку персональных данных».

Информация о системном UUID располагается в графическом интерфейсе управления «Настройка - Лицензия - Система», пример показан на [рисунке](#page-47-1).

**А** Для получения лицензионного ключа при распределенном варианте установки Termidesk, необходимо предоставить в запросе системные UUID всех узлов с компонентом «Универсальный диспетчер» и всех узлов с компонентом «Менеджер рабочих мест». Информацию о системном UUID в этом случае необходимо получить для каждого узла из файла /sys/devices/virtual/dmi/id/product\_uuid.

<span id="page-47-1"></span>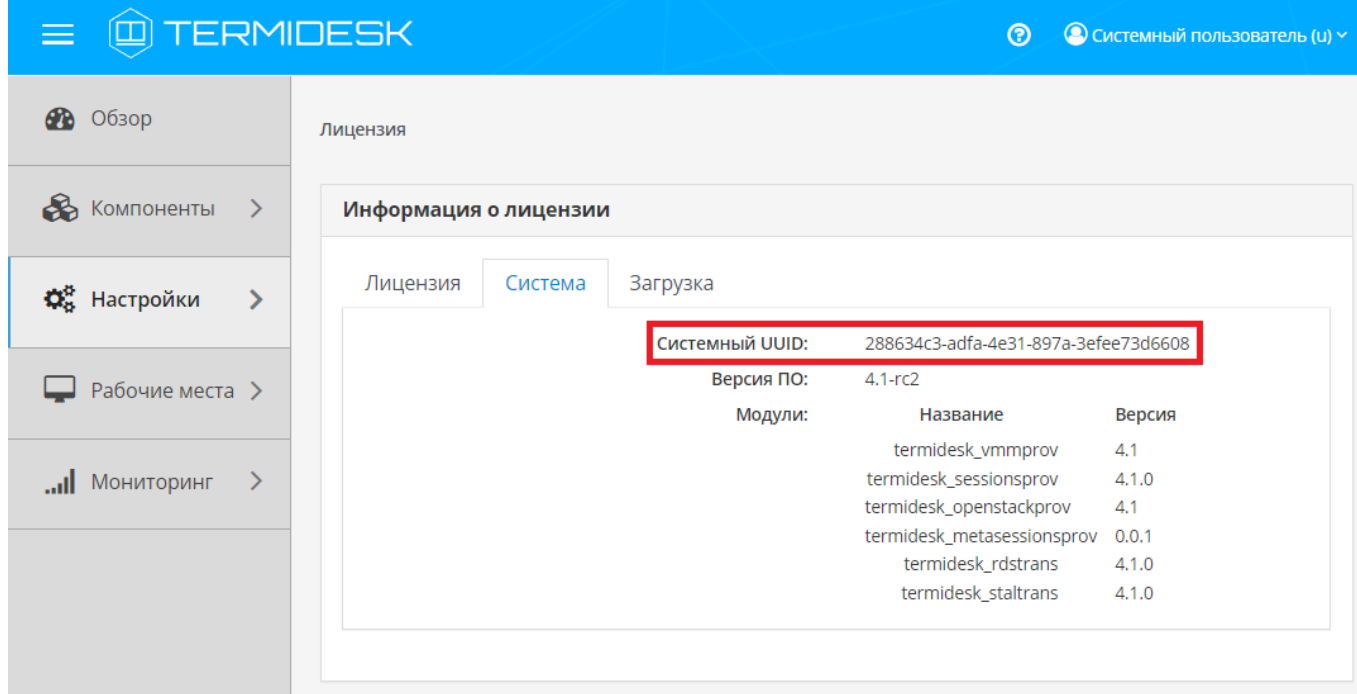

Рисунок 18 – Расположение информации о системном UUID

По завершении заполнения полей нужно нажать экранную кнопку [Отправить запрос ключа активации].

Для получения лицензионного ключа на приобретенное количество лицензий следует перейти по ссылке <https://termidesk.ru/products/#request-key> и сформировать запрос, заполнив корректными данными следующие экранные поля:

- «Корпоративный email»;
- «Имя лица, запрашивающего лицензию»;
- «Системный UUID»;
- «Согласие на обработку персональных данных».

### <span id="page-47-0"></span>7.2 . Ввод лицензии

Для добавления лицензионного ключа в Termidesk в графическом интерфейсе управления следует перейти «Настройки - Лицензия - Загрузка». Нажав экранную кнопку [Выбрать], указать путь к файлу с лицензионным [ключом](#page-48-1), а затем нажать экранную кнопку [Загрузить].

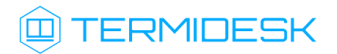

### СЛЕТ.10001-02 90 01

<span id="page-48-1"></span>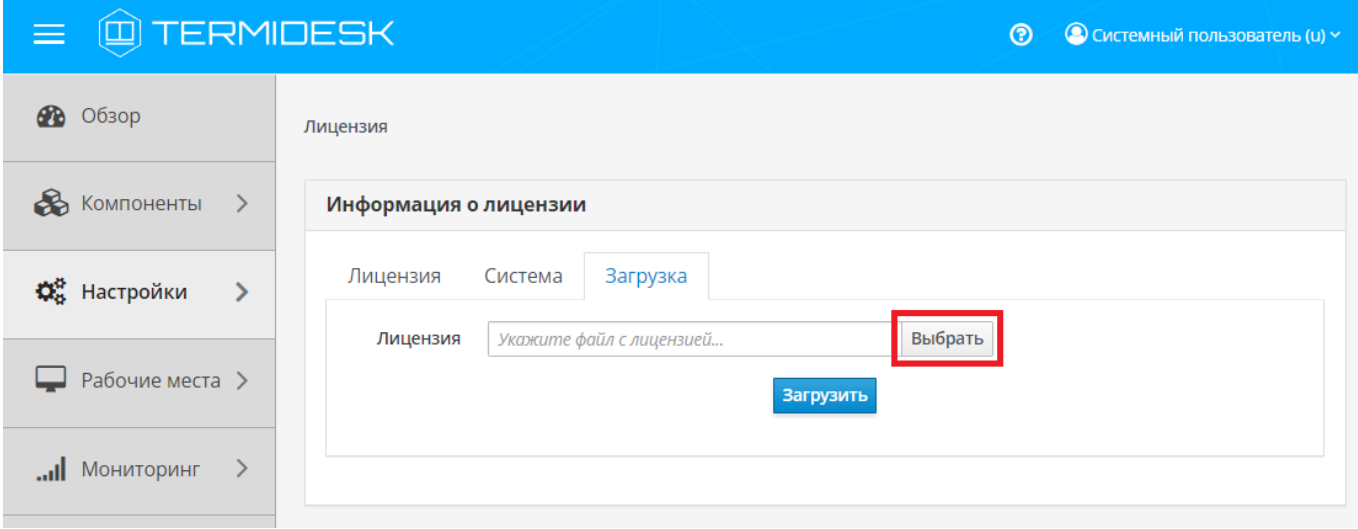

Рисунок 19 - Окно добавления файла с лицензией

#### <span id="page-48-0"></span>7.3. Проверка сведений о лицензии

Для просмотра информации об используемом лицензионном ключе следует перейти в графический интерфейс управления, выбрать «Настройки - Лицензия - Лицензия» и просмотреть сведения в следующих экранных полях:

- «Имя» системное имя устройства, где функционирует Termidesk;
- «Организация» наименование организации, для которой сформирован лицензионный ключ;
- \* «Email» адрес электронной почты, указанный при запросе лицензионного ключа;
- «Конкурентные соединения» максимально возможное количество одновременных соединений с ВРМ;
- «Доступные гостевые ОС» варианты доступных для установленного вида лицензии  $C<sub>C</sub>$

## <span id="page-49-0"></span>8 . ПЕРЕЧЕНЬ ТЕРМИНОВ

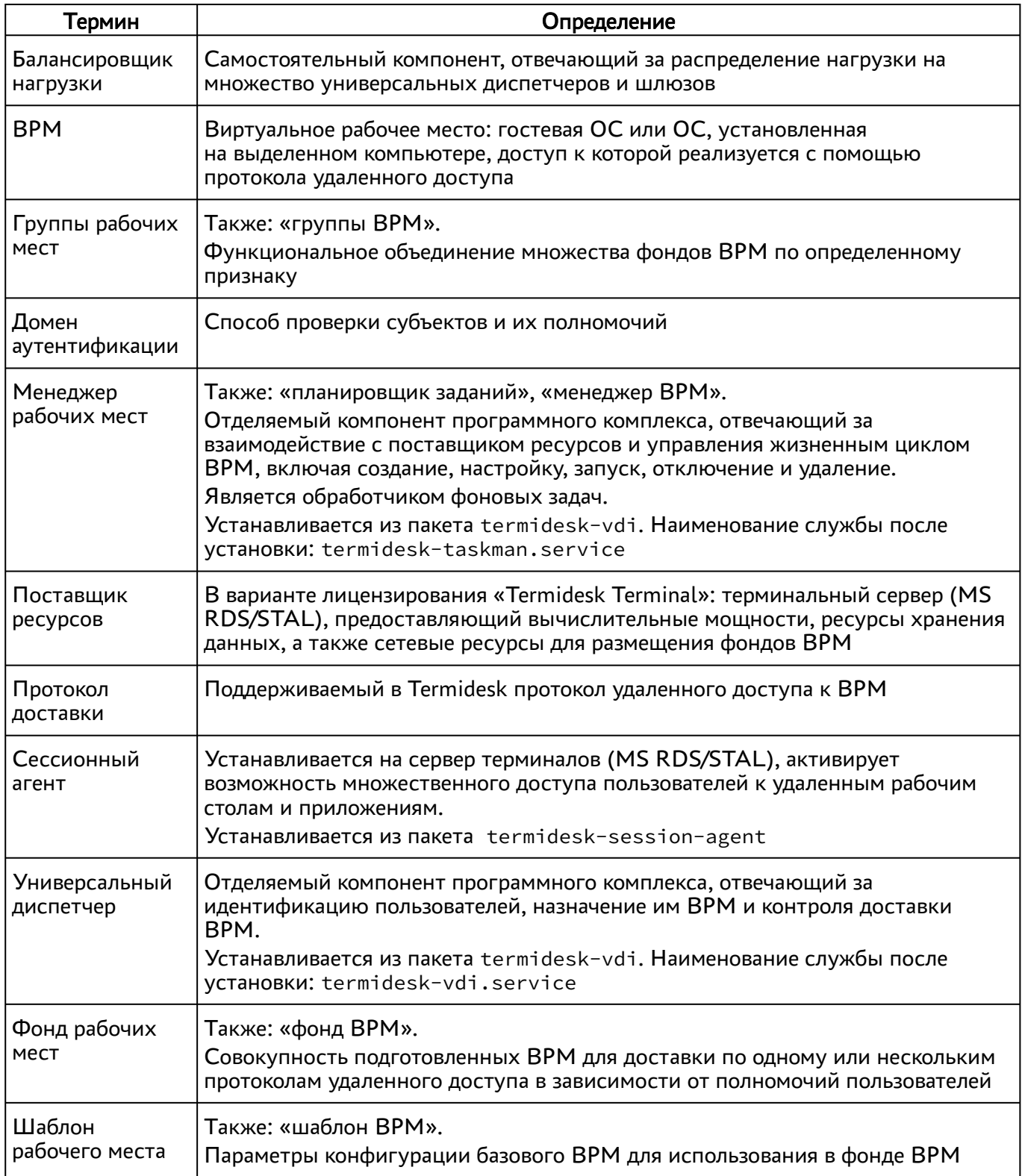

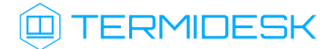

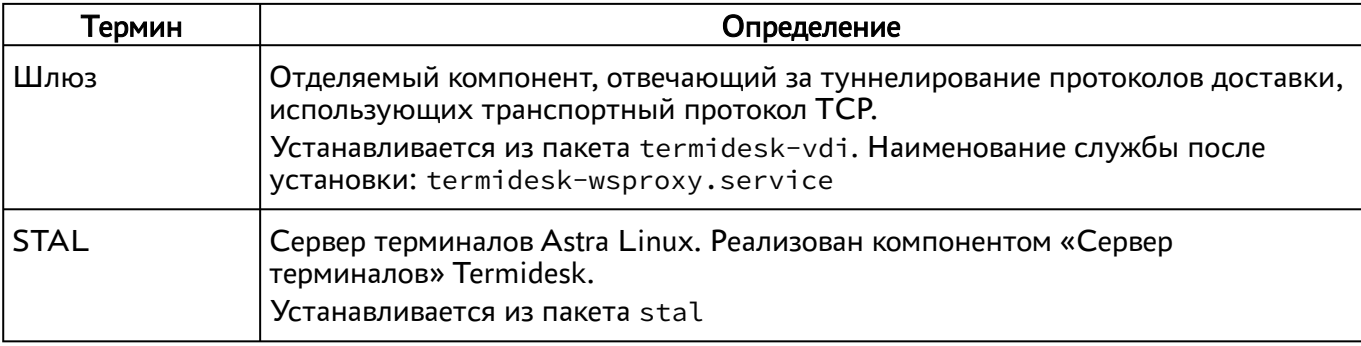

# <span id="page-51-0"></span>9 . ПЕРЕЧЕНЬ СОКРАЩЕНИЙ

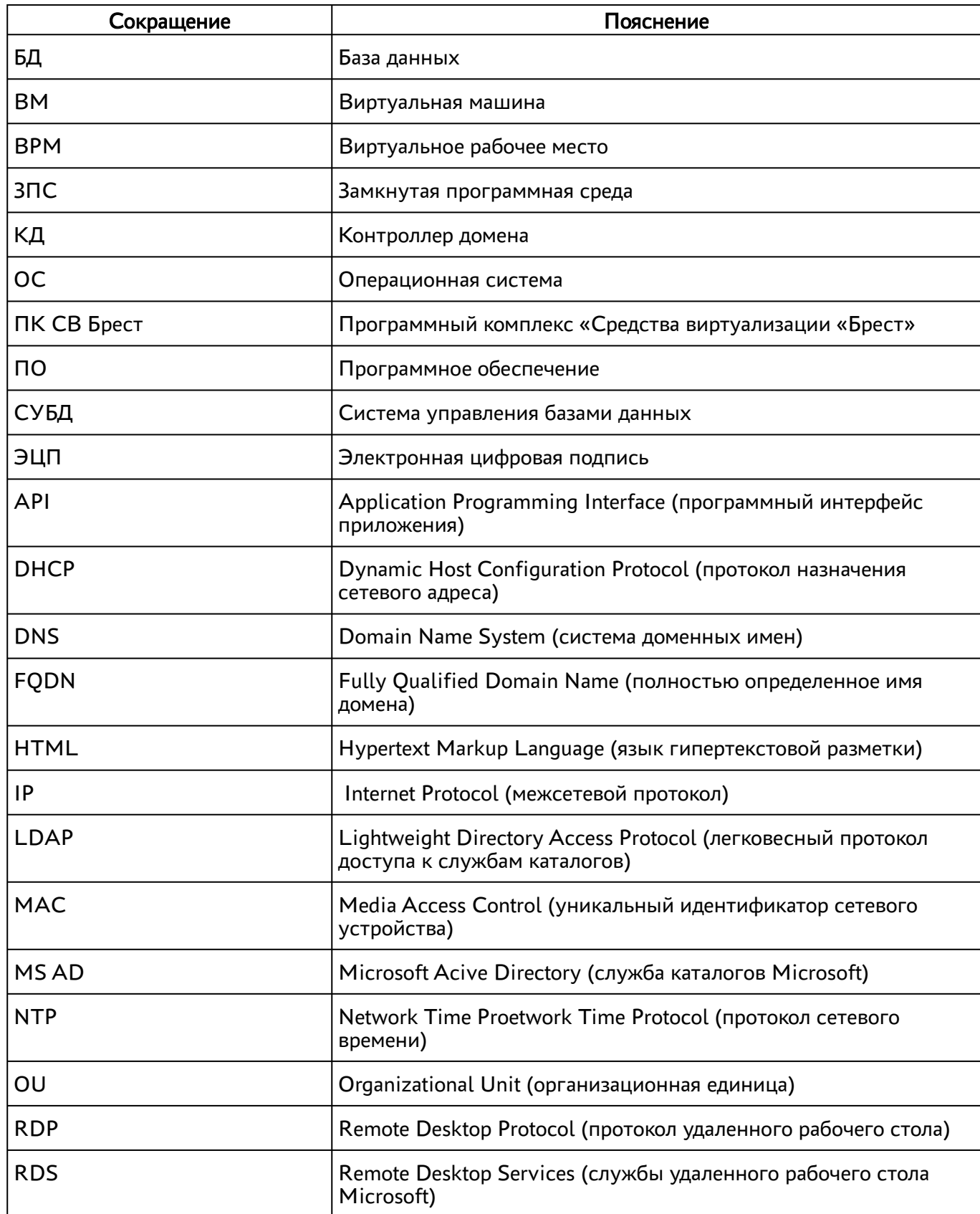

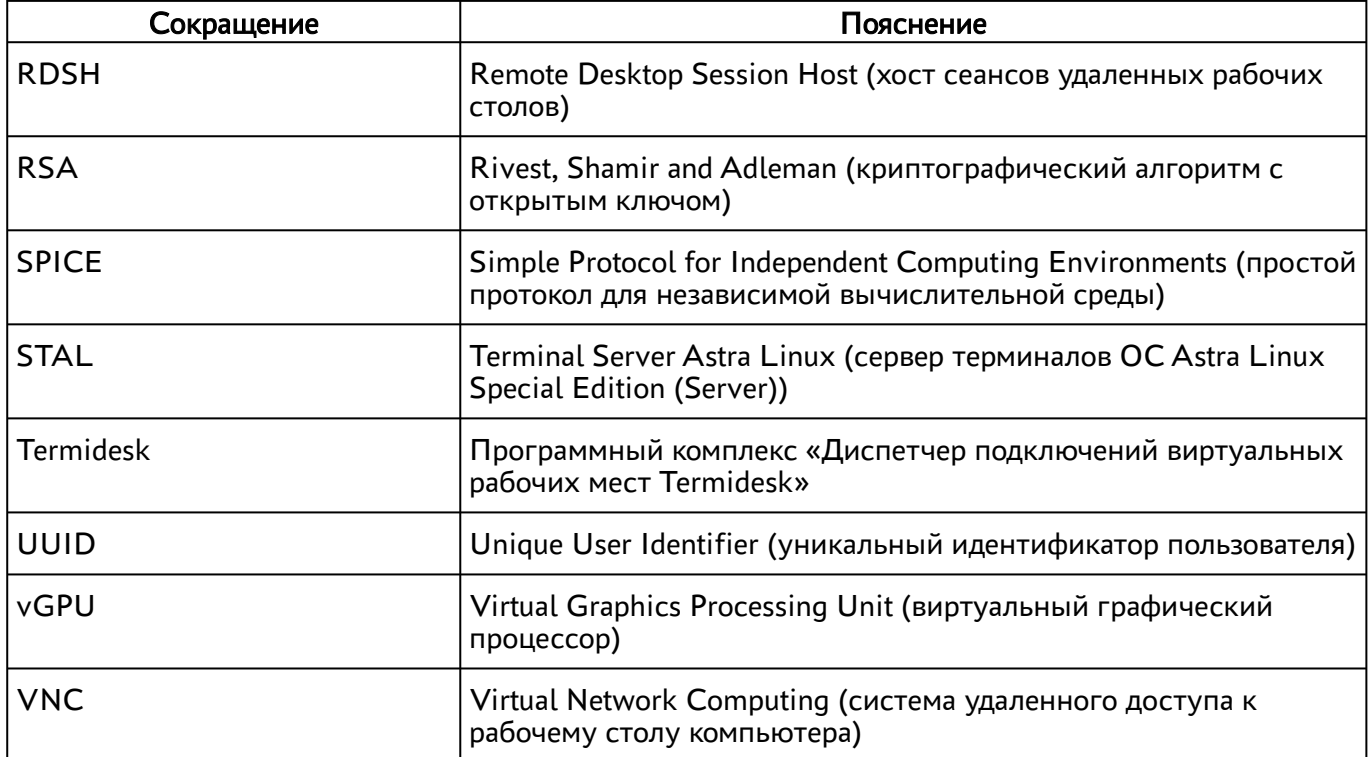

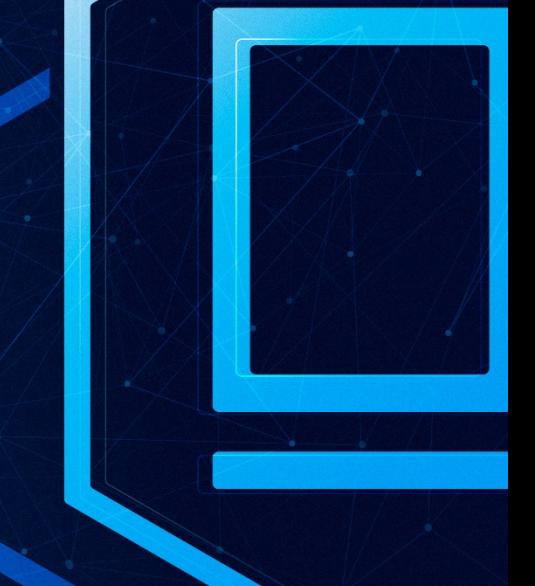

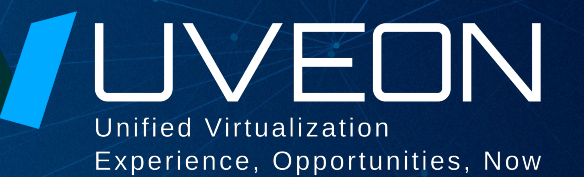

### © ООО «УВЕОН - ОБЛАЧНЫЕ ТЕХНОЛОГИИ»

Адрес: 119415, г. Москва, проспект Вернадского, дом 41, строение 1, офис 645а Сайт: www.termidesk.ru Телефон: +7 (495) 975-1-975

Общий e-mail: info@uveon.ru Отдел продаж: sales@uveon.ru Техническая поддержка: support@uveon.ru